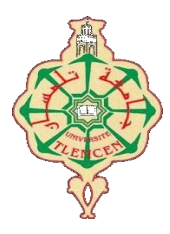

الـــجـــمـــهـــوريـــة الـــجـــزائـــريـــة الـــديـــمـــقـــراطـــيـــة الشـــعـــبـــيـــة

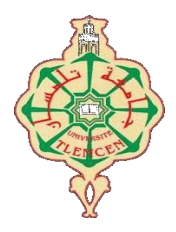

**REPUBLIQUE ALGERIENNE DEMOCRATIQUE ET POPULAIRE**

وزارة التـــعلــيـــم العـــالي والـــبـــحـــث الـــعـــلـــمي

# **Ministère de l'Enseignement Supérieur et de la Recherche Scientifique**

جــامــعــة أبــو بــكــر بــلــقــايــد – تــلــمــســان -

**Université Abou Bekr Belkaid – Tlemcen –**

كـــليـــة الـــتـــكـــنـــولـــوجـــيـــا

**Faculté de TECHNOLOGIE**

# MEMOIRE

Présenté pour l'obtention du **diplôme** de **MASTER**

En (Génie industriel)

**Spécialité** : (ingénierie de production – ingénierie des systèmes)

**Par** : (**BOUCHAMA Oussama – BELHACEL Omar Tadj El Molouk**)

**Sujet**

Création d'un ERP pour la gestion d'une entreprise de transport public

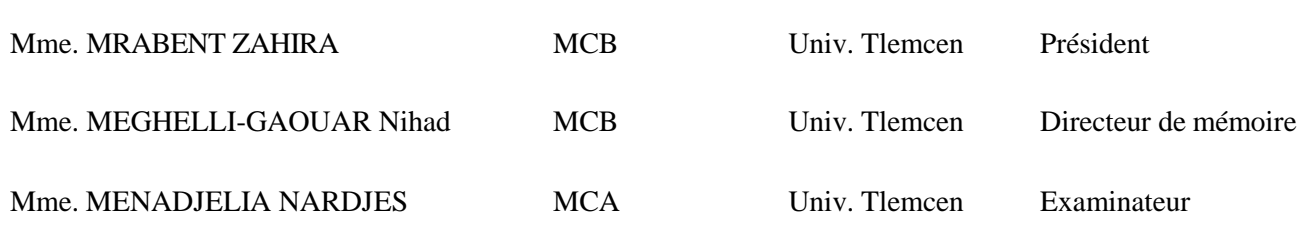

Année Universitaire : 2020/2021

# *Dédicace*

*Dédicace à mes très chers parents et à mon frère et ma sœur et à toute la famille. à mes collègues et mes amis*

*BOUCHAMA Oussama*

# *Dédicace*

*Dédicace à mes très chers parents et à mes frère et ma femme et à toute la famille. à mes collègues et mes amis.*

*BELHACEL Omar Tadj El Molouk*

#### **Résumé :**

Beaucoup d'entreprises en Algérie utilisent des systèmes obsolètes pour gérer leurs documents et pour assurer la meilleure façon de communiquer l'information en interne et en externe. C'est également le cas pour les entreprises de transport, comme ETUS Tiaret, qui ont rencontré d'énormes difficultés pour réaliser et suivre efficacement de simples tâches de gestion.

Pour réorganiser son système d'information, ETUS Tiaret a décidé de faire appel à un logiciel ERP renommé, Odoo, qui offre déjà de nombreuses fonctionnalités. Le module RH proposé par Odoo n'était pas totalement complet, et manquait de certaines fonctionnalités jugées nécessaires par l'ETUS Tiaret.

Ce document décrit les différentes étapes que nous avons suivies afin de résoudre ce problème pour ETUS Tiaret et de développer le module RH d'Odoo pour mieux répondre aux besoins de l'entreprise.

**Mots clés** : ETUS Tiaret, ERP, Odoo, Société de transport, Transport public.

#### **ملخص:**

تستخدم الكثير من الشركات في الجزائر أنظمة قديمة إلدارة مستنداتها ولضمان أفضل طريقة لتوصيل المعلومات داخليًا وخارجيًا. هذا هو الحال أيضًا بالنسبة لشركات النقل، مثل المؤسسة العمومية النقل الحضري والشبه الحظري لمدينة تيارت التي وجدت صعوبات كبيرة في تحقيق وتتبع المهام اإلدارية بكفاءة.

لتجديد نظام المعلومات الخاص بهم، قررت المؤسسة العمومية النقل الحضري والشبه الحظري لمدينة تيارت االستفادة من برنامج تخطيط موارد المؤسسات الشهير اودو والذي يأتي بالفعل مع الكثير من الميزات. لم تكن وحدة الموارد البشرية التي قدمتها اودو كاملة تمامًا، وتفتقر إلى بعض الوظائف التي تعتبرها المؤسسة العمومية النقل الحضري والشبه الحظري لمدينة تيارت ضرورية.

بصف هذا العمل الخطوات المختلفة التي اتخذناها لحل هذه المشكلة لـ المؤسسة العمومية النقل الحضري والشبه الحظري لمدينة تيارت وتطوير واجهة تتيح إدارة الموارد البشرية في برنامج اودو لتناسب احتياجات الشركة بشكل أفضل.

**كلمات مفتاحية**: المؤسسة العمومية النقل الحضري والشبه الحظري لمدينة تيارت، برنامج تخطيط موارد المؤسسات، اودو، شركات النقل، النقل العمومي.

#### **Abstract:**

A lot of companies in Algeria use obsolete systems to manage their documents and to ensure the best way to communicate information internally and externally. This is also the case for transportation companies, like ETUS Tiaret who have found huge disadvantages achieving and tracking mere managerial tasks efficiently.

To revamp their information system, ETUS Tiaret decided to make use of a renown ERP Software, Odoo which already comes with a lot of features. The HR module offered by Odoo wasn't totally complete, and lacked some functionalities deemed necessary by ETUS Tiaret.

This document describes the different steps that we took in order to solve this issue for ETUS Tiaret and develop the Odoo HR module to better suit the company's needs.

**Key words**: ETUS Tiaret, ERP, Odoo, transportation companies, public transport.

# Sommaire

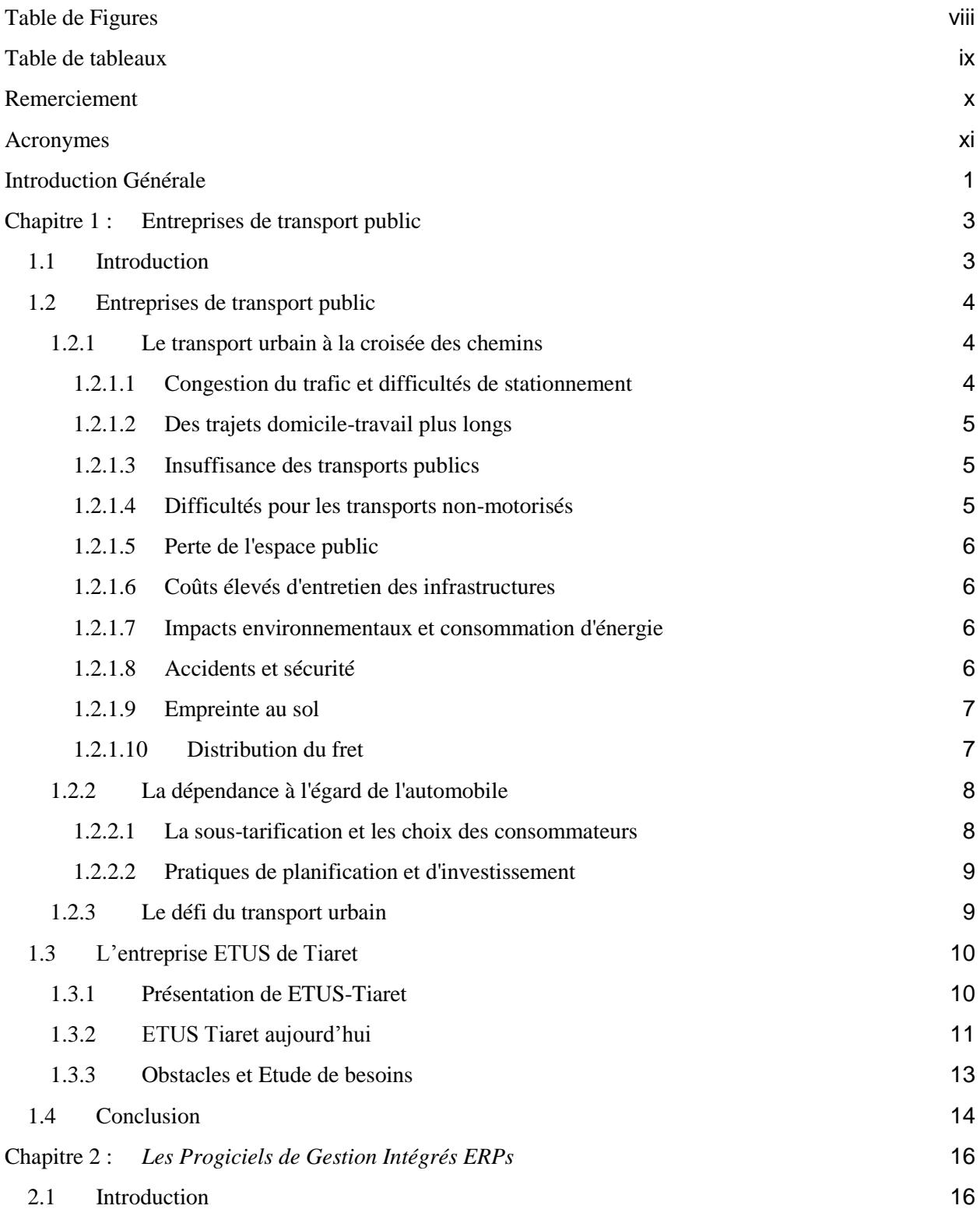

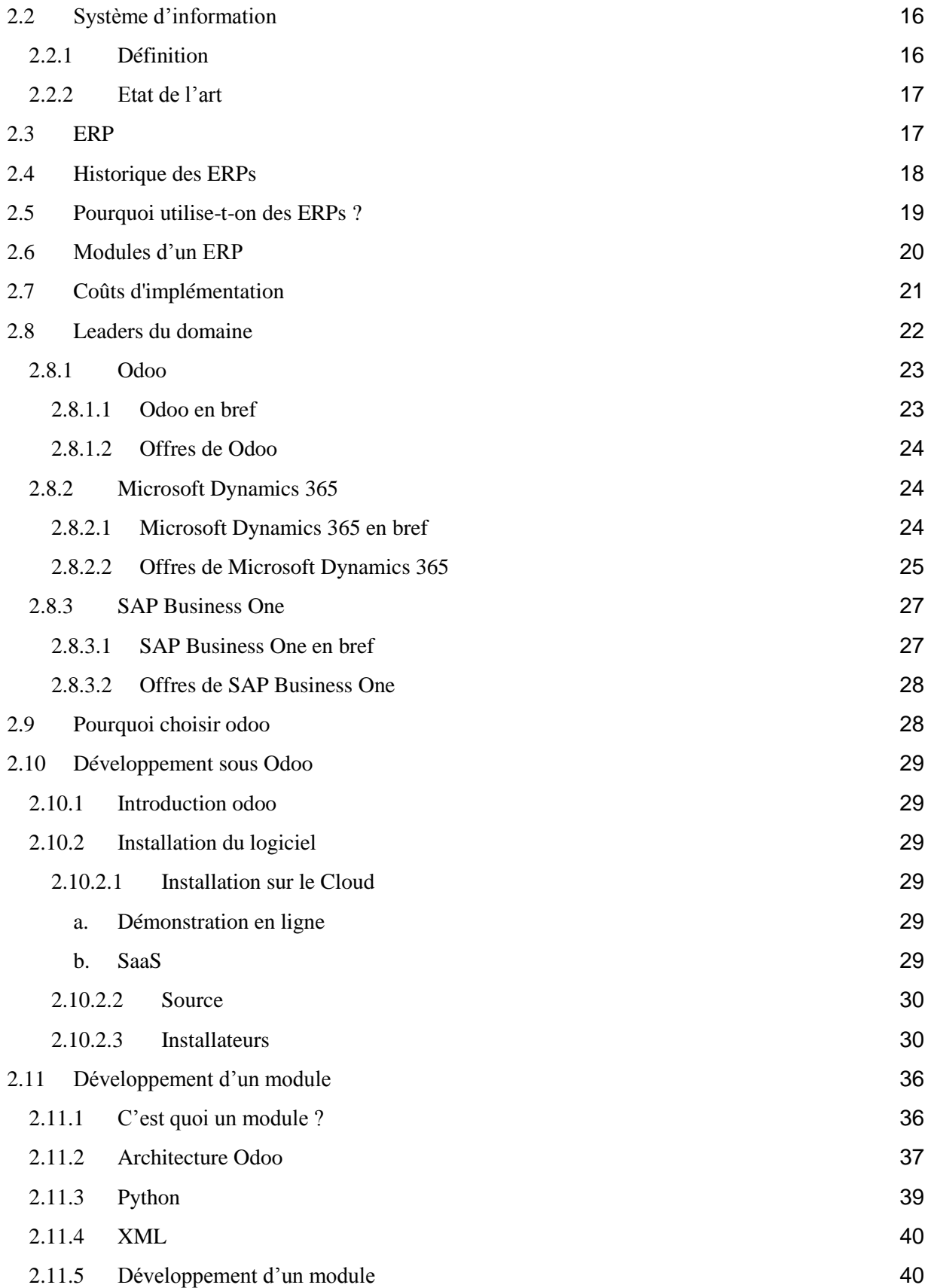

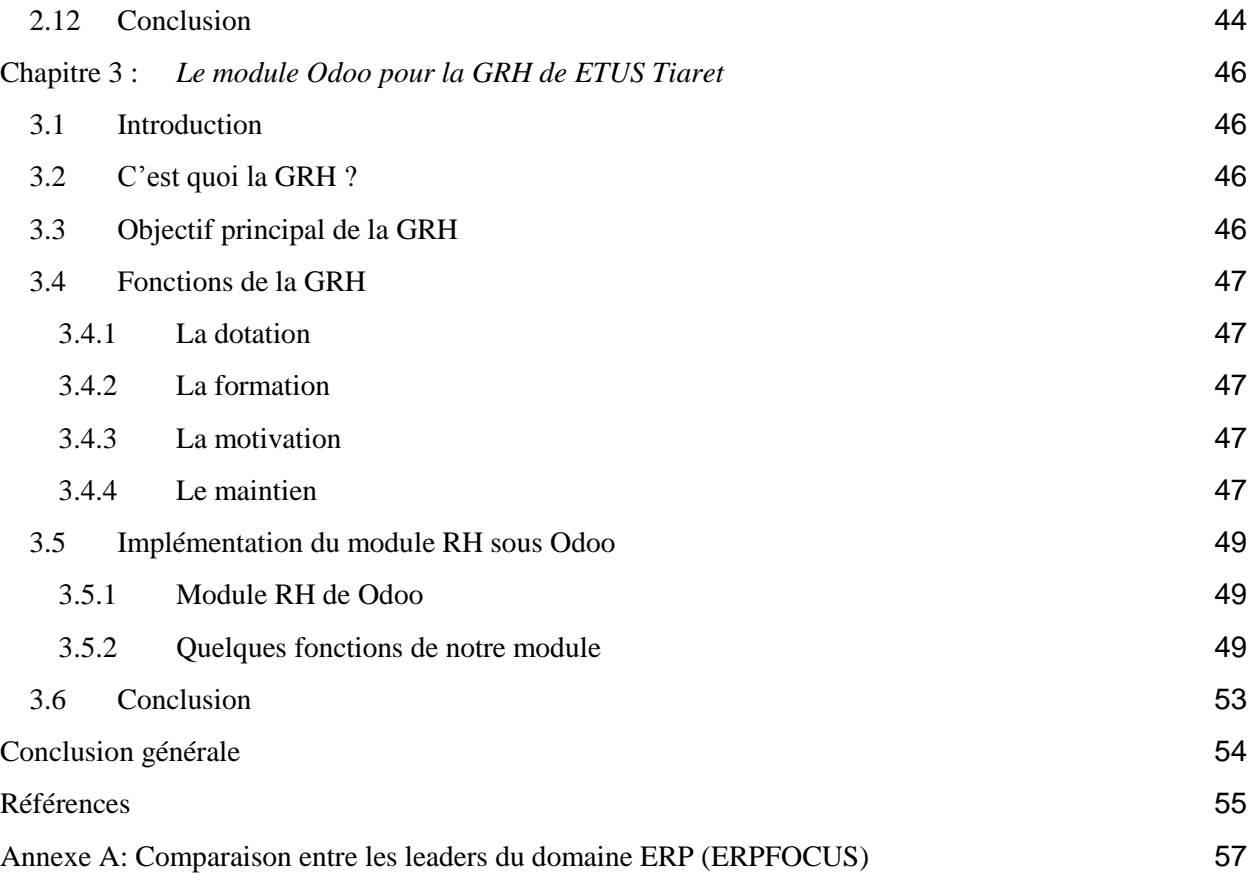

# <span id="page-7-0"></span>Table de Figures

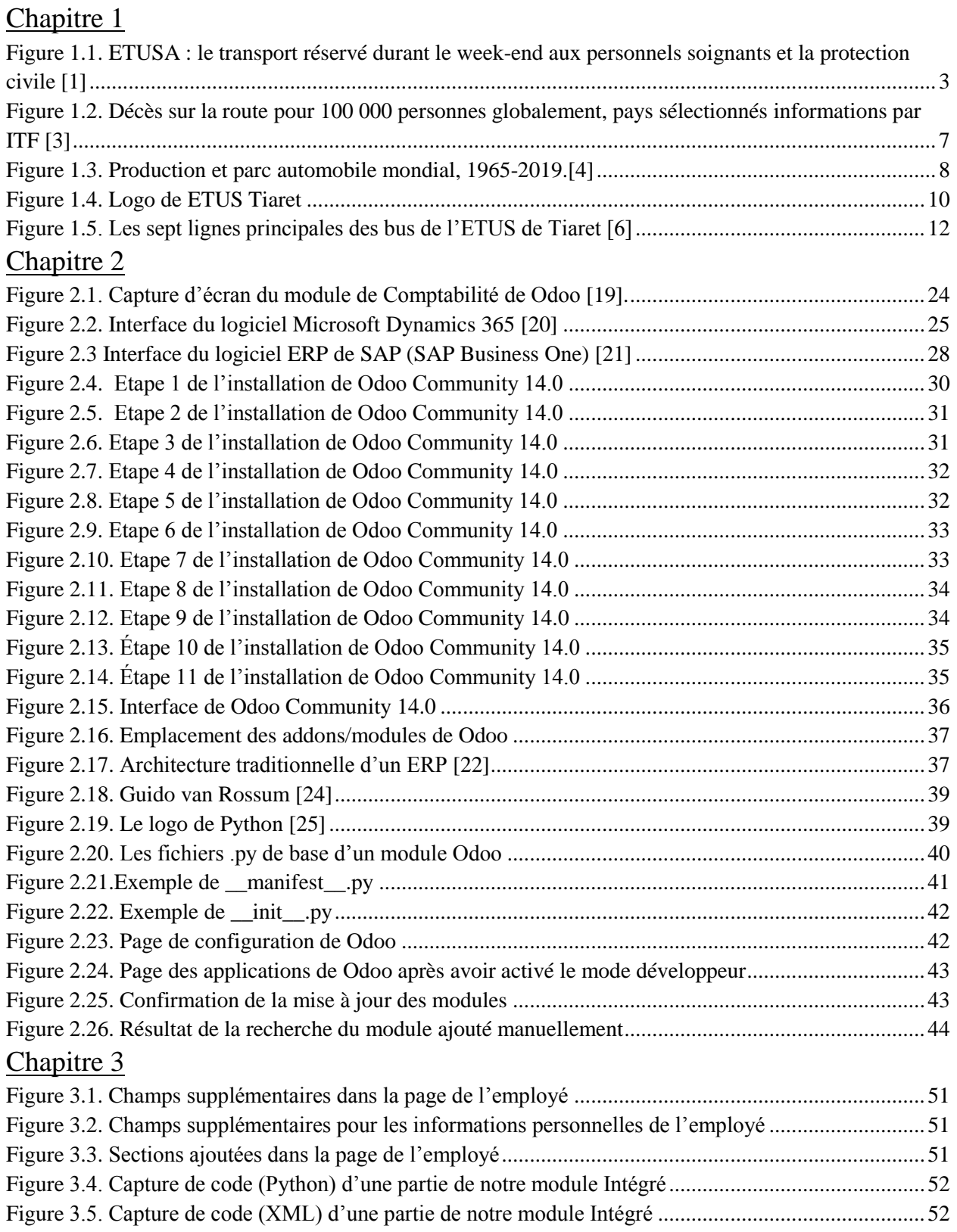

# <span id="page-8-0"></span>Table de tableaux

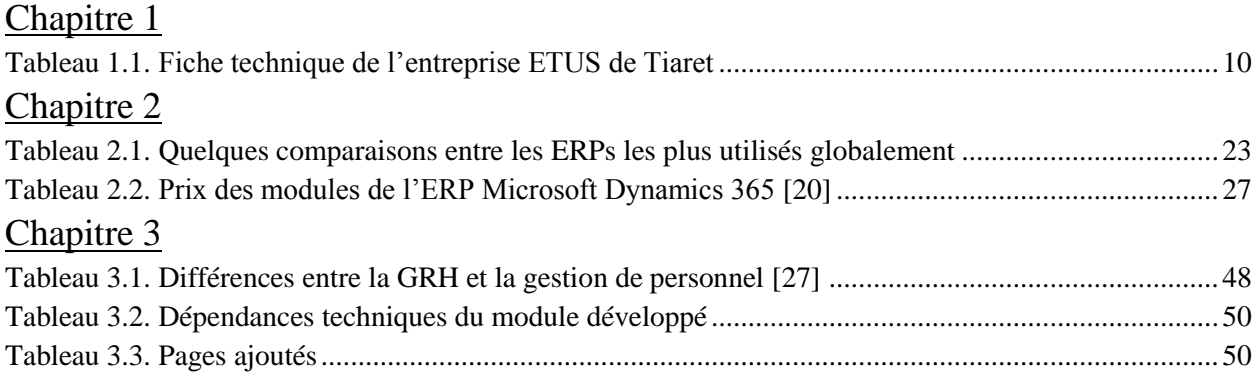

# <span id="page-9-0"></span>Remerciement

Nous tenons tout d'abord à remercier Allah qui nous a donné le pouvoir et la patience pour terminer notre mémoire de fin d'études.

Nous remercions très chaleureusement l'encadreur de notre travail **Mme. MEGHELLI-GAOUAR Nihad** qui nous a permis de bénéficier de son expertise et de son savoir et qui était très généreuse en répondant à toutes nos questions, en nous expliquant ce que nous trouvions vague et en nous permettant de faire autant de révisions avant d'achever ce mémoire ; Les conseils qu'elle nous a prodigué, la patience, la confiance qu'elle nous a témoignés ont été déterminants dans la bonne conduite de ce travail. Votre aide a été immense et inestimable !

Nous tenons à remercier aussi les employés et les responsables de ETUS Tiaret qui nous ont offert un accès exclusif au sein de l'entreprise et son système d'information, surtout le directeur général **Mr. ATTAB Mohamed**, qui a été trop généreux en répondant à nos différentes questions à propos de ETUS Tiaret…

Nous remercions nos amis et camarades qui nous ont aidé tout au long de ce travail, en particulier **Mourad**, **Mohamed Abd El Madjid**, **Hadjira**...

Nos remerciements s'étendent également à tous les enseignants et toutes les enseignantes durant les années de nos études.

Nos vifs remerciements vont aux membres de Jury pour avoir accepté de juger notre travail. Enfin, nous tenons à remercier tous ceux qui, de près ou de loin, ont contribué à la réalisation de ce travail. Merci.

# <span id="page-10-0"></span>Acronymes

# Chapitre 1 :

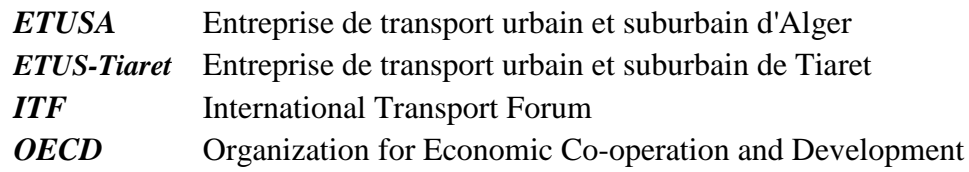

# Chapitre 2 :

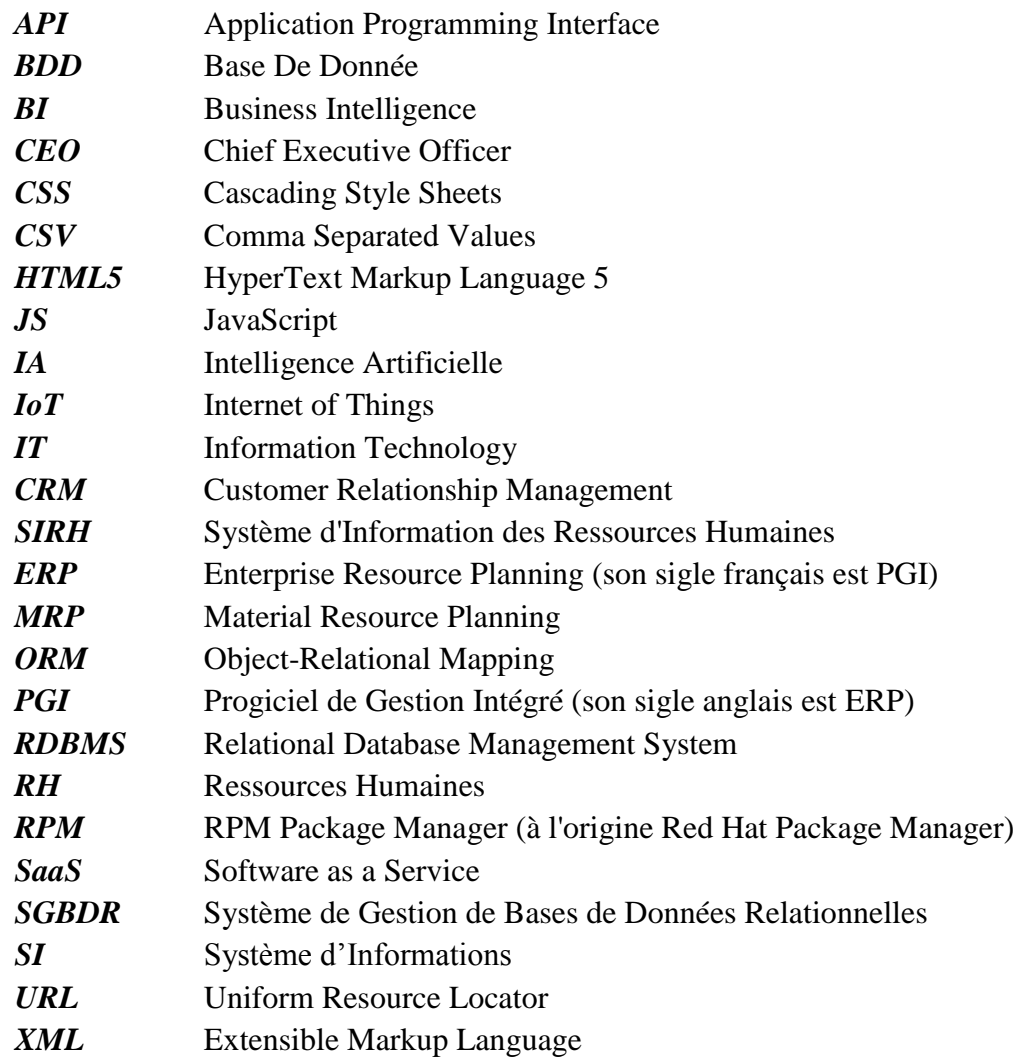

# Chapitre 3 :

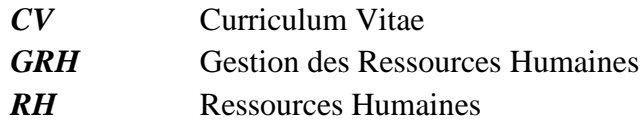

# <span id="page-11-0"></span>Introduction Générale

Depuis la nuit des temps, les gens utilisent les voyages comme un moyen d'expansion et de recherche de terres nouvelles et meilleures dans le monde entier. Les moyens de transport se sont considérablement développés, passant des calèches à toutes sortes de véhicules sophistiqués, mais le plus courant d'entre eux est peut-être le transport public par bus.

Gérer un grand nombre de voyages sur de grandes étendues peut s'avérer une tâche difficile, car l'entreprise de transport est non seulement responsable de la sécurité et de la satisfaction de ses passagers, mais elle doit également penser à ses employés. Alors que le nombre de voyageurs ne cesse d'augmenter chaque année avec une compétitivité accrue, les clients devient de plus en plus exigeants et moins fidèles, etc.

La compétitivité de l'entreprise dépend de plus en plus de sa flexibilité et de sa capacité d'innover, l'aspect managérial des entreprises de transport public est donc mis à l'épreuve et le succès d'une entreprise se réfère sur une bonne ressource humaine.

La gestion des ressources humaines a toujours été très importante pour le but de tirer le meilleur parti de l'efficacité de ses employés et les rendre plus productives, sans une bonne ressource humaine, l'entreprise ne peut pas constituer une bonne équipe d'employés actifs. Les fonctions clés de l'équipe de gestion des ressources humaines (GRH) devraient inclure le recrutement de personnes, la formation, l'évaluation des performances, la motivation ainsi qu'une communication entre eux, les plus grands obstacles qui confrontent toutes ces fonction est la difficulté d'obtenir et collecter des données et informations précises entre les différentes fonctions et départements de l'entreprise, et grâce à des solutions assistées par ordinateur, au lieu des solution traditionnels et anciennes ces tâches peuvent être facilitées à un niveau extrême, notamment la gestion des ressources humaines à l'aide des ERPs qui est le sujet principal discuté dans ce mémoire.

L'une des sociétés de transport public les plus utilisées en Algérie, ETUS Tiaret (Entreprise de transport urbain et suburbain de Tiaret), avait besoin d'un meilleur outil de gestion des ressources humaines pour ses opérations quotidiennes, et nous avons saisi l'occasion de le développer pour elle.

Dans le premier chapitre, nous parlerons des entreprises de transports public de manière générale, nous le définirons et citerons les différentes difficultés qu'elles confrontent, nous allons présenter aussi l'entreprise ETUS Tiaret.

Dans le deuxième chapitre, nous expliquerons c'est quoi un progiciel de gestion intégré, les différents ERPs dans le marché et celui que nous avons choisi.

Dans le dernier chapitre nous avons présenté notre module développement.

Et nous finirons par une conclusion générale et quelques perspectives pour des prochains travaux.

# Chapitre 1 *Entreprises de transport public*

# <span id="page-13-0"></span>Chapitre 1 : Entreprises de transport public

### <span id="page-13-1"></span>1.1 Introduction

Le transport public (également connu sous le nom de transport en commun) est un système de transport, par opposition au transport privé, pour les passagers par des systèmes de déplacement collectifs disponibles pour l'utilisation par le grand public, généralement Le transport public est géré selon un horaire, exploités sur des itinéraires établis, et qui facturent un prix affiché pour chaque voyage. Les exemples de transport public comprennent les autobus urbains, les trolleybus, les tramways (ou train léger sur rail) et les trains de passagers, les transports en commun rapides (métro, tramway, ...) et les ferries.

En tant que le dixième plus grand pays du monde, et le plus grand d'Afrique et de la région méditerranéenne, l'Algérie dispose d'un vaste système de transport qui comprend une grande infrastructure de transport. Dans la plupart des villes, les bus ont des itinéraires qui desservent la plupart des quartiers. À Alger, par exemple, la société nationale Entreprise de transport urbain et suburbain d'Alger (ETUSA) éprouve des difficultés à répondre à la demande des citoyens.

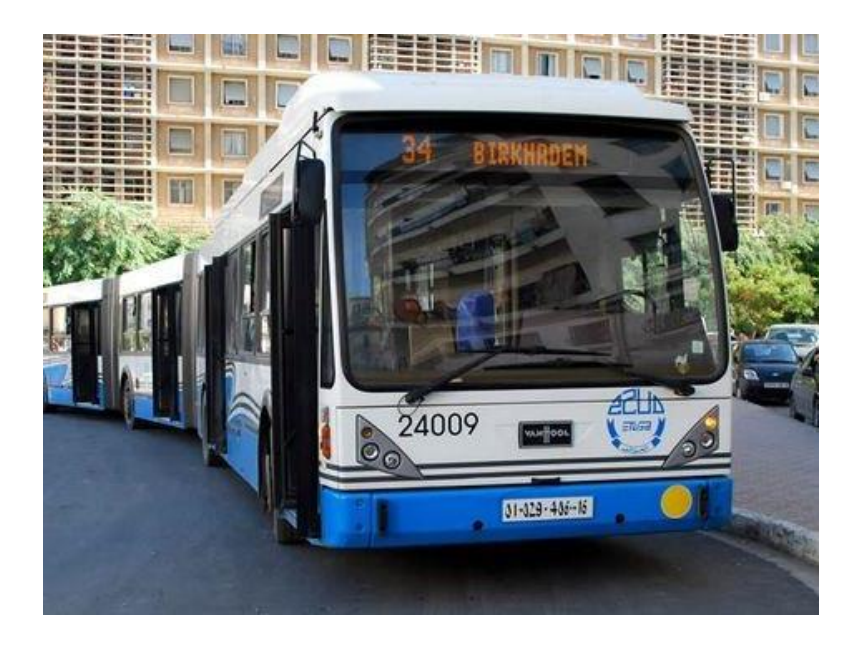

*Figure 1.1. ETUSA : le transport réservé durant le week-end aux personnels soignants et la protection civile [1]*

<span id="page-13-2"></span>Dans ce chapitre, nous allons parler des différents transports, et nous allons se baser sur le transport urbain à Tiaret et les différents problèmes qui résident dans les systèmes de transport.

### <span id="page-14-0"></span>1.2 Entreprises de transport public

#### <span id="page-14-1"></span>1.2.1 Le transport urbain à la croisée des chemins

Les entreprises de transport public partagent des défis similaires auxquelles elles doivent faire face quotidiennement. Les villes sont des lieux présentant un niveau élevé d'accumulation et de concentration d'activités économiques. Ce sont des structures spatiales complexes soutenues par des infrastructures, notamment des systèmes de transport. Plus une ville est grande, plus sa complexité et le risque de perturbations sont élevés, en particulier lorsque cette complexité n'est pas gérée efficacement. La productivité urbaine dépend fortement de l'efficacité de son système de transport pour déplacer la main-d'œuvre, les consommateurs et les marchandises entre de multiples origines et destinations. Les terminaux de transport contribuent à un ensemble spécifique de défis. Certains défis sont anciens, comme la congestion (qui a frappé des villes comme Rome), tandis que d'autres sont nouveaux, comme la distribution du fret urbain ou les impacts environnementaux, par la suite nous allons voir les différents problèmes qui confrontent le transport public.

#### <span id="page-14-2"></span>1.2.1.1 Congestion du trafic et difficultés de stationnement

La congestion est l'un des problèmes de transport les plus répandus dans les grandes agglomérations urbaines. La congestion est particulièrement liée à la motorisation et à la diffusion de l'automobile, qui a augmenté la demande d'infrastructures de transport. Cependant, l'offre d'infrastructures n'a souvent pas été en mesure de suivre la croissance de la mobilité. Comme les véhicules passent la majorité de leur temps en stationnement, la motorisation a accru la demande d'espace de stationnement, ce qui a créé des problèmes d'empreinte, en particulier dans les zones centrales où l'empreinte des véhicules en stationnement est importante. Au XXIe siècle, les conducteurs risquent trois fois plus d'être affectés par les encombrements que dans la dernière partie du XXe siècle [2].

La congestion et le stationnement sont également liés puisque le stationnement dans les rues consomme de la capacité de transport, en supprimant une ou deux voies de circulation sur les routes urbaines. En outre, la recherche d'une place de stationnement (appelée "cruising") crée des retards supplémentaires et nuit à la circulation locale. Dans les quartiers centraux des grandes villes, la circulation de croisière peut représenter plus de 10 % de la circulation locale, car les conducteurs peuvent passer jusqu'à 20 minutes à chercher une place de stationnement. Cette pratique est souvent jugée plus rentable que l'utilisation d'un parking payant hors voirie. Le temps passé à chercher une place de stationnement gratuite (ou à faible coût) est compensé par les économies réalisées. Le stationnement nuit également aux livraisons, car de nombreux véhicules de livraison se garent en double file sur la place la plus proche possible pour décharger leur chargement.

Identifier la véritable cause de la congestion est une question stratégique pour la planification urbaine, car la congestion est généralement le résultat de circonstances spécifiques telles que le manque de stationnement ou des feux de circulation mal synchronisés.

#### <span id="page-15-0"></span>1.2.1.2 Des trajets domicile-travail plus longs

Parallèlement à la congestion, les gens passent de plus en plus de temps à faire la navette entre leur résidence et leur lieu de travail. Un facteur important à l'origine de cette tendance est lié à l'accessibilité financière des logements, car les logements situés plus loin des zones centrales (où se trouvent la plupart des emplois) sont plus abordables. Par conséquent, les navetteurs échangent leur temps de trajet contre un logement plus abordable. Cependant, les longs trajets domiciletravail sont liés à plusieurs problèmes sociaux, tels que l'isolement (moins de temps passé avec la famille ou les amis), ainsi qu'à une mauvaise santé (obésité). Le temps consacré aux déplacements domicile-travail se fait au détriment d'autres activités économiques et sociales. Cependant, les technologies de l'information ont permis aux navetteurs d'effectuer diverses tâches tout en se déplaçant.

#### <span id="page-15-1"></span>1.2.1.3 Insuffisance des transports publics

De nombreux systèmes de transport public, ou des parties de ceux-ci, sont soit sur-utilisés, soit sous-utilisés, car la demande de transport public est soumise à des périodes de pointe et de creux. Pendant les heures de pointe, l'encombrement crée un inconfort pour les usagers car le système doit faire face à une augmentation temporaire de la demande. Cela crée le défi de fournir un niveau adéquat d'infrastructures de transport en commun et de niveaux de service. La planification d'une capacité de pointe laisse le système fortement sous-utilisé pendant les heures creuses, tandis que la planification d'une capacité moyenne entraîne une congestion pendant les heures de pointe. La faible fréquentation rend de nombreux services financièrement non viables, en particulier dans les zones suburbaines. En dépit d'importantes subventions et de financements croisés (par exemple, les péages), presque tous les systèmes de transport public ne parviennent pas à générer des revenus suffisants pour couvrir leurs coûts d'exploitation et d'investissement. Si, par le passé, les déficits étaient jugés acceptables en raison du service essentiel que le transport public fournissait à la mobilité urbaine, son poids financier est de plus en plus controversé.

#### <span id="page-15-2"></span>1.2.1.4 Difficultés pour les transports non-motorisés

Ces difficultés sont, soit le résultat d'un trafic intense, où la mobilité des piétons, des vélos et des autres véhicules non motorisés est entravée, mais aussi d'un manque flagrant de prise en compte des piétons et des vélos dans la conception physique des infrastructures et des équipements. D'autre part, la mise en place de pistes cyclables réduit la capacité des routes ainsi que l'espace de stationnement. Un résultat négatif serait d'allouer plus d'espace au transport non-motorisé que la demande réelle de mobilité, ce qui exacerberait la congestion.

#### <span id="page-16-0"></span>1.2.1.5 Perte de l'espace public

La plupart des routes sont publiques et libres d'accès. L'augmentation du trafic a des répercussions négatives sur les activités publiques qui, autrefois, occupaient les rues, comme les marchés, les agoras, les parades et les processions, les jeux et les interactions communautaires. Ces activités ont progressivement disparu pour être remplacées par les automobiles. Dans de nombreux cas, ces activités se sont déplacées vers les centres commerciaux, tandis que dans d'autres cas, elles ont été complètement abandonnées. Les flux de circulation influencent la vie et les interactions des résidents et leur utilisation de l'espace de la rue. L'augmentation du trafic entrave les interactions sociales et les activités de rue. Les gens ont tendance à moins se déplacer à pied ou à vélo lorsque le trafic est important.

#### <span id="page-16-1"></span>1.2.1.6 Coûts élevés d'entretien des infrastructures

Les villes confrontées au vieillissement de leurs infrastructures de transport doivent assumer des coûts d'entretien croissants ainsi que des pressions pour passer à des infrastructures plus modernes. En plus des coûts impliqués, les activités d'entretien et de réparation créent des perturbations de la circulation. Les retards d'entretien sont assez courants, car ils présentent l'avantage de maintenir les coûts actuels à un faible niveau, mais au prix de coûts futurs plus élevés et, dans certains cas, du risque de défaillance de l'infrastructure. Plus le réseau routier et autoroutier est étendu, plus le coût d'entretien et sa charge financière sont élevés. Il en va de même pour les infrastructures de transport en commun qui nécessitent une stratégie d'entretien à l'échelle du système.

#### <span id="page-16-2"></span>1.2.1.7 Impacts environnementaux et consommation d'énergie

La pollution, y compris le bruit généré par la circulation, est devenue une entrave à la qualité de vie et même à la santé des populations urbaines. En outre, la consommation d'énergie par les transports urbains a considérablement augmenté, de même que la dépendance à l'égard du pétrole. Ces considérations sont de plus en plus liées aux attentes en matière de mobilité de pointe, où les prix élevés de l'énergie incitent à se tourner vers des formes de transport urbain plus efficaces et durables, à savoir les transports en commun. Des pressions sont exercées pour "décarboniser" les systèmes de transport urbain, notamment avec la diffusion de sources d'énergie alternatives telles que les véhicules électriques.

#### <span id="page-16-3"></span>1.2.1.8 Accidents et sécurité

La croissance de l'intensité de la circulation dans les zones urbaines est liée à un nombre croissant d'accidents et de décès, notamment dans les économies en développement. Les accidents représentent une part importante des retards récurrents dus à la congestion. À mesure que le trafic augmente, les gens se sentent moins en sécurité dans les rues. La diffusion des technologies de l'information conduit à des résultats paradoxaux. Alors que les utilisateurs ont accès à des informations fiables en matière de localisation et de navigation, les appareils portables créent des distractions liées à une augmentation des accidents pour les conducteurs comme pour les piétons.

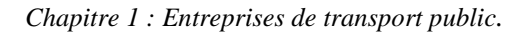

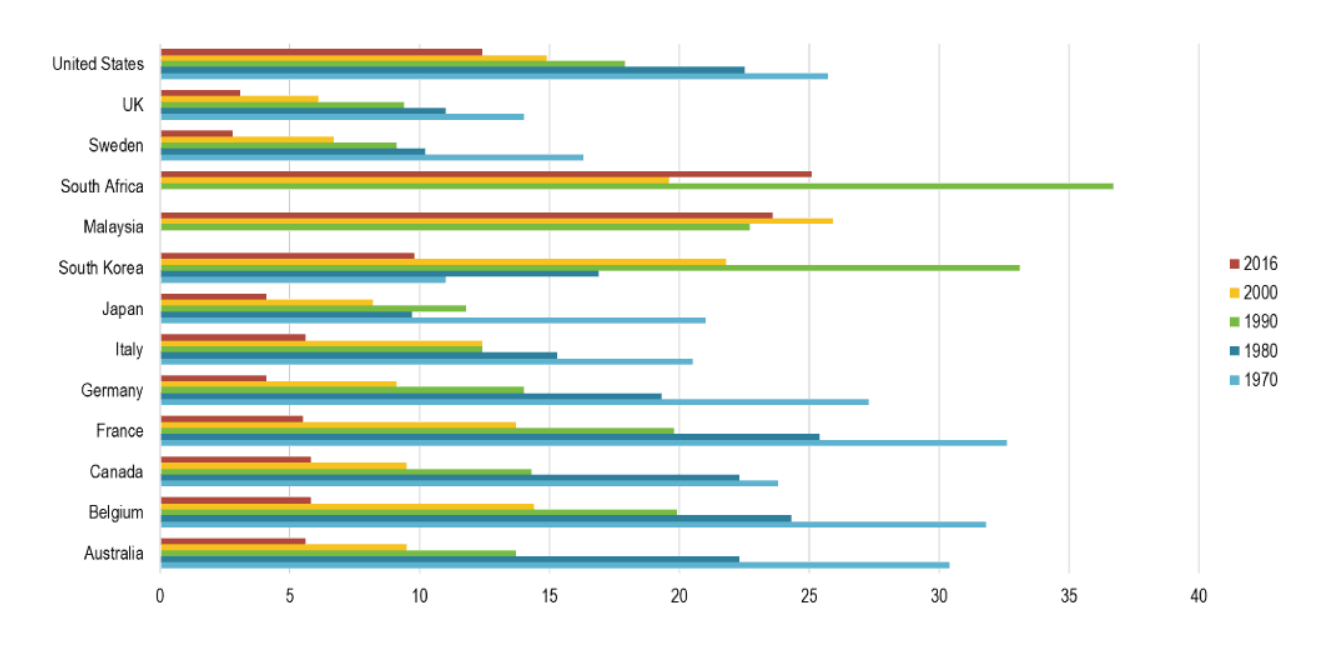

<span id="page-17-2"></span>*Figure 1.2. Décès sur la route pour 100 000 personnes globalement, pays sélectionnés informations par ITF [3]*

#### <span id="page-17-0"></span>1.2.1.9 Empreinte au sol

L'empreinte du transport est importante, en particulier pour l'automobile. Entre 30 et 60 % d'une zone métropolitaine peuvent être consacrés au transport, résultat de la dépendance excessive à l'égard des infrastructures de transport routier. Pourtant, cette empreinte souligne également l'importance stratégique du transport dans le bien-être économique et social des villes, la mobilité étant un signe d'efficacité et de prospérité.

#### <span id="page-17-1"></span>1.2.1.10 Distribution du fret

La mondialisation et la matérialisation de l'économie ont entraîné une augmentation des quantités de marchandises transportées dans les villes. Étant donné que le trafic de marchandises emprunte généralement les infrastructures destinées à la circulation des passagers, la mobilité des marchandises dans les zones urbaines est de plus en plus controversée. La croissance du commerce électronique et des livraisons à domicile a créé des pressions supplémentaires sur la mobilité urbaine des marchandises. Des stratégies de logistique urbaine peuvent être mises en place pour atténuer les divers défis auxquels est confrontée la distribution des marchandises en ville.

De nombreuses dimensions du défi du transport urbain sont liées à la prédominance de l'automobile.

#### <span id="page-18-0"></span>1.2.2 La dépendance à l'égard de l'automobile

L'utilisation de l'automobile est liée à une variété d'avantages, tels que la mobilité à la demande, le confort, le statut, la vitesse et la commodité. Ces avantages illustrent conjointement pourquoi la possession d'une automobile continue de croître dans le monde, en particulier dans les zones urbaines et les économies en développement. Lorsqu'ils en ont le choix et la possibilité, la plupart des individus préfèrent utiliser une automobile. Plusieurs facteurs influencent la croissance du parc automobile total, tels qu'une croissance économique soutenue (augmentation des revenus et de la qualité de vie), des schémas de déplacement urbain individuels complexes (de nombreux ménages possèdent plus d'une automobile), davantage de temps libre et la suburbanisation (zones où les options de mobilité sont limitées). Par conséquent, l'augmentation de la mobilité automobile peut être perçue comme une conséquence positive du développement économique. Le secteur automobile, en particulier la construction automobile, est un facteur de croissance économique et de création d'emplois, et plusieurs économies le promeuvent activement.

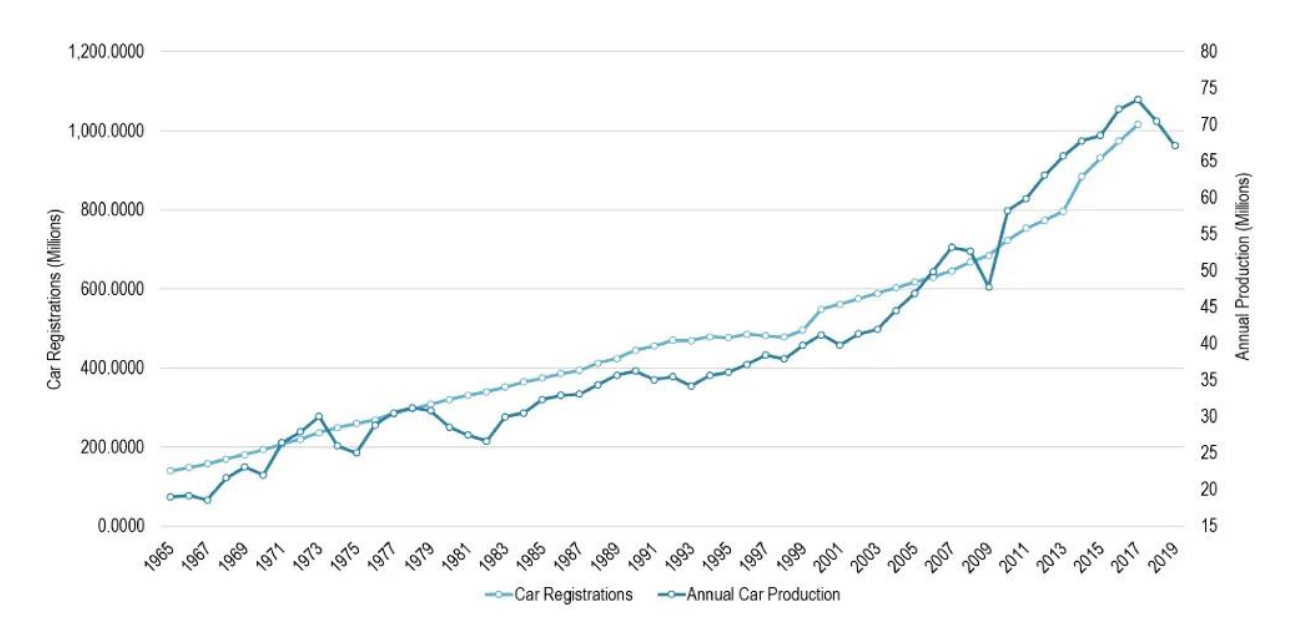

*Figure 1.3. Production et parc automobile mondial, 1965-2019.[4]*

<span id="page-18-2"></span>En plus des facteurs contribuant à la croissance de la conduite, il y a deux facteurs majeurs qui contribuent à la dépendance automobile :

#### <span id="page-18-1"></span>1.2.2.1 La sous-tarification et les choix des consommateurs

La plupart des routes et autoroutes sont subventionnées car elles sont considérées comme un bien public. Par conséquent, les conducteurs ne supportent pas le coût total de l'utilisation de l'automobile, comme le stationnement. À l'instar de la tragédie des biens communs, lorsqu'une ressource est libre d'accès (route), elle a tendance à être surutilisée et à faire l'objet d'abus (congestion). Cela se reflète également dans le choix des consommateurs, où la possession d'une automobile est un symbole de statut, de liberté et de prestige, en particulier dans les économies en développement. La propriété d'une maison individuelle renforce également la dépendance à l'égard de l'automobile si cette propriété est favorisée par diverses politiques et subventions.

#### <span id="page-19-0"></span>1.2.2.2 Pratiques de planification et d'investissement

La planification et l'affectation des fonds publics qui en découle visent à améliorer les routes et les parkings dans le but permanent d'éviter les encombrements. Les autres solutions de transport ont tendance à être négligées. Dans de nombreux cas, les règlements de zonage imposent des normes minimales en matière de services de voirie et de stationnement, comme le nombre de places de stationnement par mètre carré de surface construite, et imposent de facto une dépendance automobile réglementée.

#### <span id="page-19-1"></span>1.2.3 Le défi du transport urbain

À mesure que les villes continuent de se disperser, le coût de la construction et de l'exploitation des systèmes de transport public augmente. Par exemple, en 2015, environ 201 agglomérations urbaines dans le monde entier disposaient d'un système de métro [5], la grande majorité d'entre elles se trouvant dans des économies développées. En outre, les modèles résidentiels dispersés caractéristiques des villes dépendantes de l'automobile rendent les systèmes de transport public moins pratiques pour soutenir la mobilité urbaine. Souvent, les investissements supplémentaires dans les transports publics n'entraînent pas une augmentation significative du nombre d'usagers. L'aménagement du territoire non planifié et non coordonné a conduit à l'expansion rapide de la périphérie urbaine. En choisissant de se loger dans des zones périphériques, les habitants limitent leur accès potentiel aux transports publics. Le surinvestissement (lorsque les investissements ne semblent pas impliquer d'avantages significatifs) et le sous-investissement (lorsqu'il existe une demande substantielle non satisfaite) dans les transports publics sont deux défis complexes.

Le transport urbain est souvent perçu comme le mode de transport le plus efficace pour les zones urbaines, notamment les grandes villes.

En Algérie, même avec les défis dont on a déjà parlé auparavant, et les défis concernant l'infrastructure à l'échelle nationale, ETUS Tiaret est l'une des entreprises qui s'efforce d'améliorer la qualité de ses services en proposant à ses clients les meilleures idées innovantes.

# <span id="page-20-0"></span>1.3 L'entreprise ETUS de Tiaret

#### <span id="page-20-1"></span>1.3.1 Présentation de ETUS-Tiaret

C'est une des entreprises de transport ETUS d'Algérie, qui se trouve au niveau national, ETUS-Tiaret fait son activité dans la 14ème wilaya algérienne : Tiaret. Immatriculée en 2007 sous le nom de ETUS-Tiaret avec le profile suivant :

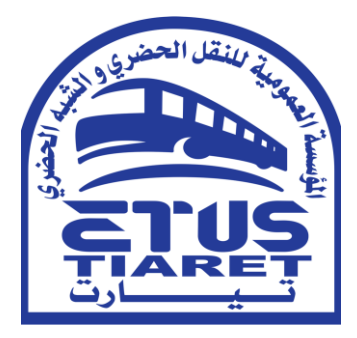

*Figure 1.4. Logo de ETUS Tiaret*

<span id="page-20-2"></span>

| <b>Immatriculation</b> | 2007                                                                                                    |
|------------------------|----------------------------------------------------------------------------------------------------|
| Type d'activité        | Services - Transport public de passagers                                                                                                    |
| Début des activités    | 2008                                                                                                    |
| Régime Juridique       | <b>SECTEUR PUBLIC</b>                                                                                                    |
| $Ca$ <i>pital</i>      | Plus que 100.000.000,00 DZD                                                                                                    |
| Lieu d'inscription     | Tiaret, Tiaret                                                                                                    |
| Lieu d'activité        | Tiaret                                                                                                    |
| Adresse du siège       | ROUTE DE FRENDA, Tiaret, ALGÉRIE                                                                                                    |
| Entête officielle      | <b>Entreprise deTransport</b><br>المؤسسة العمومية<br>للنقل الحضري و الشبه<br>الحضري لولاية تيارت<br><b>Urbain et Suburbain</b><br>de la wilaya de Tiaret |

<span id="page-20-3"></span>*Tableau 1.1. Fiche technique de l'entreprise ETUS de Tiaret*

### <span id="page-21-0"></span>1.3.2 ETUS Tiaret aujourd'hui

Avec un nombre quotidien de voyageurs de 50000, ETUS Tiaret offre à ses clients plus de 30 bus à 100 places qui font leurs parcours sur 7 lignes principales (*Figure 1.4.*). Elle compte plus de 180 employés à gérer et 5 départements qui assurent la bonne qualité du service des clients. Les différents départements existants sont :

- Administration : Le service administratif est l'épine dorsale d'une organisation. Un administrateur efficace est un atout pour une organisation. Il ou elle est le lien entre les différents services d'une organisation et assure la bonne circulation de l'information d'une partie à l'autre. Ainsi, sans une administration efficace, une organisation ne fonctionnerait pas de manière professionnelle et harmonieuse.
- Comptabilité Et Finance : Aucune entreprise ne peut fonctionner sans un financement efficace. C'est l'élément vital de toutes les organisations et le dénominateur commun par lequel la plupart des performances commerciales sont mesurées à la fois en interne et en externe. Le service comptable et financier est au centre de toute organisation et est chargé d'assurer la gestion financière efficace et les contrôles financiers nécessaires pour soutenir toutes les activités commerciales.
- Exploitation : Un service d'exploitation s'assure que le service de transportation de voyageurs est achevé du début à la fin. Ces processus doivent s'aligner sur les objectifs et les fonctions des autres départements de l'entreprise.
- Les responsables affectés au département des opérations assurent une surveillance constante sur la bonne conduite du service de transport pour s'assurer que leurs employés (ingénieurs, gérants, conducteurs de bus...) peuvent systématiquement effectuer leurs tâches.
- Maintenance : Maintenir, c'est maintenir dans l'état existant, préserver, protéger et pour éviter l'échec ou le déclin. Le but ultime de la maintenance est de fournir une fiabilité optimale qui répond aux besoins métier de l'entreprise.
- Approvisionnements : La gestion de la chaîne d'approvisionnement fait référence à la gestion des opérations impliquées dans l'approvisionnement des pièces de rechanges et du matériel informatique et technique nécessaire pour assurer la bonne gestion et le bon service au niveau des autres départements.

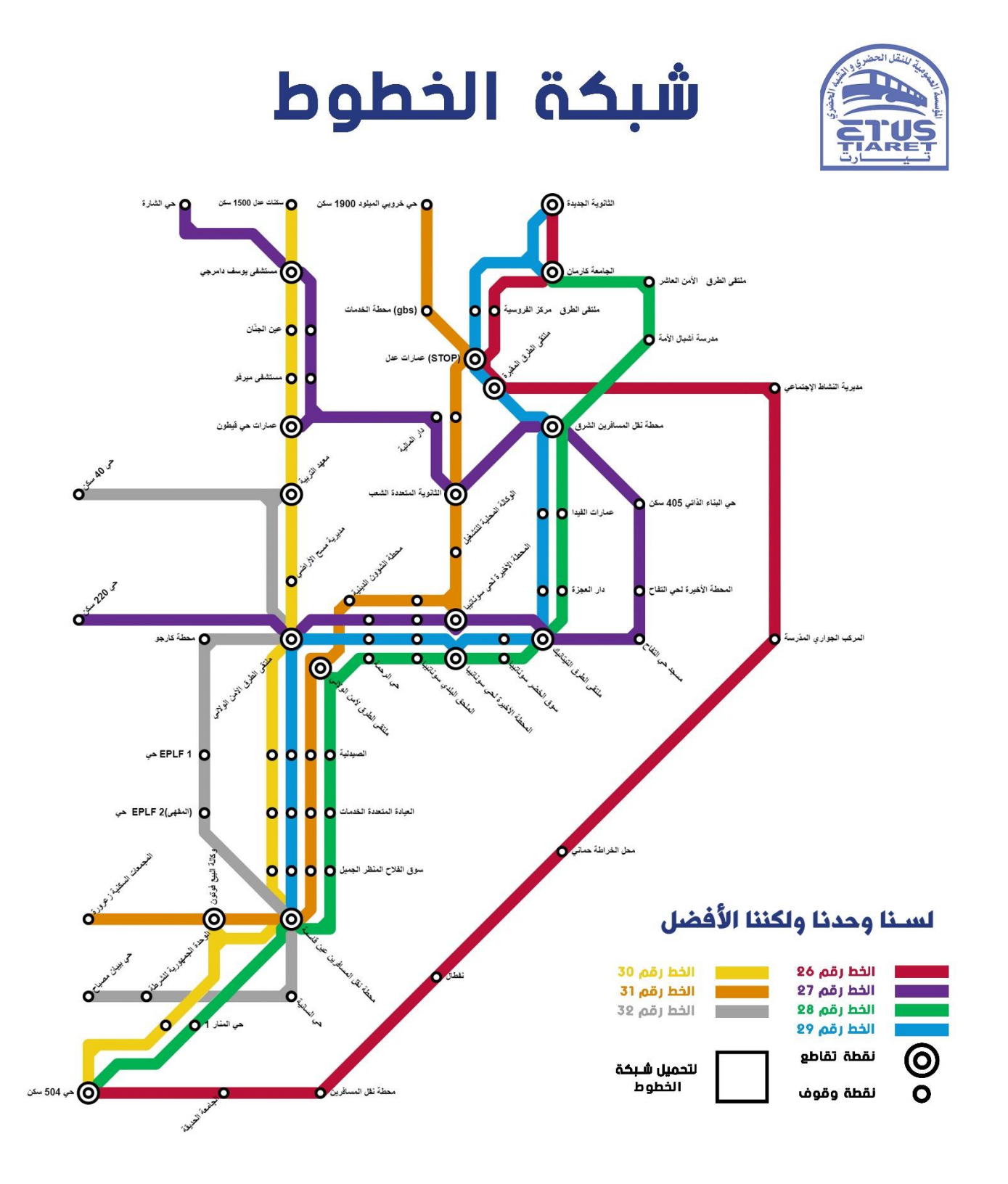

<span id="page-22-0"></span>*Figure 1.5. Les sept lignes principales des bus de l'ETUS de Tiaret [6]*

#### *Chapitre 1 : Entreprises de transport public.*

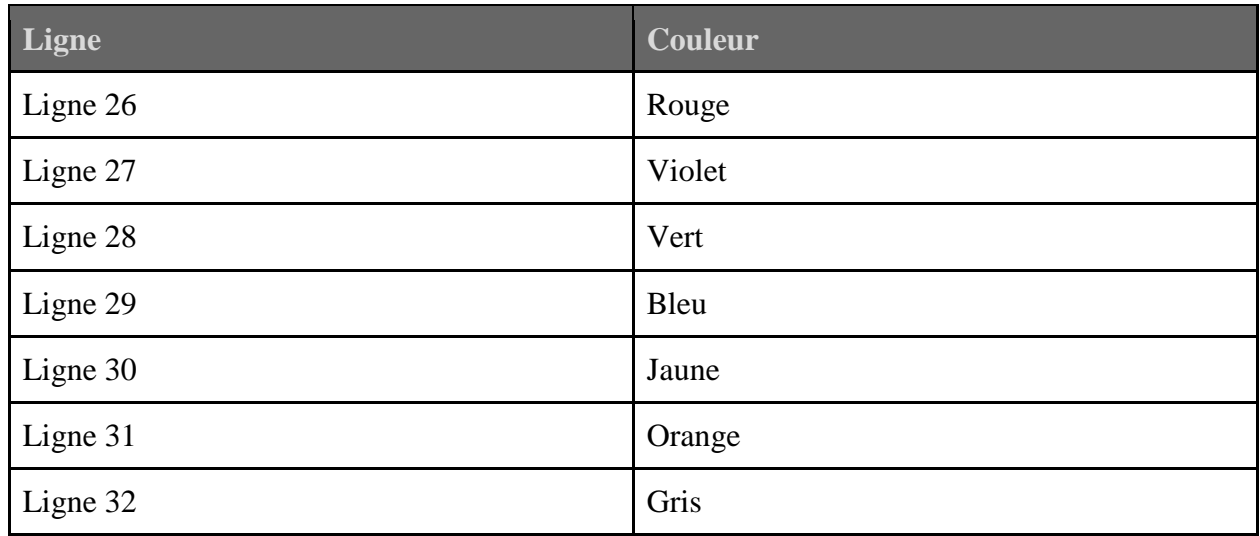

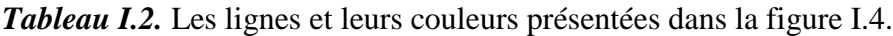

#### <span id="page-23-0"></span>1.3.3 Obstacles et Etude de besoins

À travers la visite que nous avons mené à l'ETUS Tiaret, nous avons constaté que l'entreprise souffre de nombreux problèmes, notamment ceux liés au système d'information, l'entreprise utilise un système de gestion dépassé, qui s'est avéré inefficace avec le nombre de tâches à gérer et à faire à cause de l'expansion des activités que la société commence à voir. Il faut gérer non seulement les différentes opérations du jour entre les départements, assurer la maintenance de ses équipements, améliorer l'environnement de travail… mais surtout maintenir un système de communication fiable, surtout pour les employés de l'entreprise.

Ce système de gestion dépassé est l'un des grands facteurs qui cause non seulement l'instabilité de l'entreprise mais aussi laisse les employées travailler dans des mauvaises conditions, ce qui a provoqué en 2015 que les employés de l'entreprise organisent un mouvement de protestation pour réclamer l'amélioration de leurs conditions socioprofessionnelles. Les représentants des travailleurs ont indiqué que la grève a été déclenchée après avoir utilisé tous les moyens légaux et administratifs pour régulariser leur situation socioprofessionnelle. Les grévistes réclament, entre autres, la prime de rendement collectif (PRC), le renouvellement de la section syndicale et la fin des licenciements abusifs des travailleurs.

Avec toutes ces données, toute cette charge à manager, les responsables de l'entreprise ont décidé d'implémenter un système d'information intégré, qui peut être utilisé à travers un ordinateur ou un dispositif dédié.

# <span id="page-24-0"></span>1.4 Conclusion

Gérer une entreprise de transport public n'est en aucun cas un processus facile, et ce n'est pas seulement en raison de la taille de ces entreprises et du travail qu'elles effectuent régulièrement, mais aussi en raison de l'énorme quantité de données et d'informations qui doivent être ajoutées, mises à jour et enregistrées dans un temps réduit, c'est-à-dire l'aspect managérial du processus, commençant par la gestion de leurs employés, nous avons décidé de prendre cette tâche et de développer un module de GRH pour l'entreprise.

Dans le chapitre suivant, nous parlerons des méthodes modernes de gestion des entreprises, et comment elles peuvent aider les organisations.

# Chapitre 2 *Les Progiciels de Gestion Intégrés ERPs*

# <span id="page-26-0"></span>Chapitre 2 : *Les Progiciels de Gestion Intégrés ERPs*

### <span id="page-26-1"></span>2.1 Introduction

Pour qu'une entreprise, quelle que soit son activité, arrive à atteindre ses buts stratégiques, il est primordial qu'elle ait un plan stratégique qui vise tous les aspects administratifs, techniques… Dans ce cas, un SI (Système d'informations) s'est avéré très utile et il est très utilisé par un grand nombre d'entreprises. Avant l'ère d'Internet et de l'informatique, les différentes informations devraient être imprimées sur des documents, stockées sur des étagères et transmises à la main ; mais après l'apparition des logiciels de gestion, la manipulation de l'information a radicalement changé. Au lieu de mettre les informations dans des documents physiques, on les trouve sur des documents digitaux stockés dans des disques durs, et grâce aux réseaux informatiques et à Internet, la transmission de l'information est devenue beaucoup plus facile et plus rapide !

Dans ce chapitre, nous allons parler d'un type de progiciel qui a été spécialement conçu pour les grandes entreprises et les PMEs (Petites et Moyennes Entreprises) : Les PGIs (Progiciels de Gestion Intégrés), qui sont plus répandu sous leur sigle anglais ERPs (Enterprise Resource Planning).

### <span id="page-26-2"></span>2.2 Système d'information

#### <span id="page-26-3"></span>2.2.1 Définition

La définition d'un SI peut différer selon diverses perspectives.

- Un système d'information offre une vision sur les solutions informatiques qui reflète les ressources utilisées pour rassembler, stocker, traiter et communiquer les informations.
- La stratégie de l'entreprise et l'alignement sur les métiers vont au-delà des solutions informatiques et prennent en compte le développement de l'informatique en dehors de la direction des systèmes d'information (DSI) ; On parle des SI orientés processus.
- Un troisième point de vue, qui est récent, s'éloigne de la méthode classique de l'informatique. Le SI selon cette perspective utilise les modèles économiques créés grâce à l'évolution digitale pour contribuer à la vision de la valeur de l'information.

Dans tous les cas, les systèmes d'information se composent généralement de ces parties ou aspects de base :

● *Les applications* – plus répandues par le terme *ERP* qui est le cœur du SI. Ici on trouve une collection d'applications dont les entreprises ont besoin, comme le *CRM* (Customer Relationship Management), le *SIRH* (Système d'Information des Ressources Humaines), le marketing, les développements spécifiques, les *API* (Application Programming Interface), etc.

- *Les utilisateurs* Ce sont les outils et services offerts aux employés et aux consommateurs, qui aident à la bonne conduite des travaux du poste de travail jusqu'en mobilité
- *L'administration*  qui gère tous les composants du système d'information.
- *L'infrastructure*  serveurs et réseaux, sécurité, *BDD*s (Base De Données), technologies récentes : cloud, Big Data, *IoT* (Internet of Things), etc.[7]

#### <span id="page-27-0"></span>2.2.2 Etat de l'art

Comme les ERPs sont devenus de plus en plus utilisés non seulement par les entreprises et les organisations internationales, mais aussi bien par les sociétés algériennes, nous allons dans cette partie recenser les travaux de littérature par des auteurs qui ont parlé des SIs (Systèmes d'information) de leur importance, des changements qui les ont apportés…

Le thème de recherche de l'évaluation des SI est un domaine qui a fait l'objet de nombreuses recherches dans la littérature. Plusieurs auteurs ont tenté d'expliquer les coûts en relation avec le SI, ils ont conclu que la phase initiale de conception était donc cruciale. D'autres travaux visaient l'adoption du SI. Quelques auteurs mesuraient la performance, tandis que d'autres examinaient les avantages de l'organisation.

Dès les années 70, Bostrom et Heinen devaient répondre à diverses questions sur l'impact des SI sur la performance des organisations [8]. La question de l'évaluation du SI s'est donc étendue au fil des décennies à travers plusieurs réponses permettant les recherches sur ce sujet de prendre en compte les principaux problèmes liés à l'évaluation du SI et d'apporter une vision longitudinale ; de ces travaux, nous trouvons les travaux de Barki et al., [9] et ceux de Desq et al., [10]. D'autres chercheurs qui se sont focalisés sur l'aspect d'évaluation des SI sont Markus et Robey [11] qui ont identifié les théories des structures logiques, les théories de la variance et les théories du processus, Delone McLean [12] [13] qui ont étudié les modèles les plus typiques dans la problématique de l'évaluation des SI et Davis et al., [14] qui ont parlé de l'acceptation de la technologie.

# <span id="page-27-1"></span>2.3 ERP

La planification des ressources de l'entreprise est un processus utilisé par les entreprises pour gérer et intégrer les parties importantes de leurs activités. De nombreux logiciels *ERP*  (Enterprise Resource Planning) ou *PGI* (Progiciels de Gestion Intégrés) sont importants pour les entreprises car ils les aident à mettre en œuvre la planification des ressources en intégrant tous les processus nécessaires au fonctionnement de leur entreprise dans un seul système. Un système logiciel ERP peut également intégrer la planification, l'achat de stocks, les ventes, le marketing, les finances, les ressources humaines…

*Divalto<sup>1</sup>* définit un ERP comme suit : "un logiciel ERP est un instrument informatique qui gère les entreprises et les organisations. Sa spécificité est l'intégration dans un même logiciel et une même base de données des fonctionnalités nécessaires à l'administration de l'ensemble des activités d'une entreprise : comptabilité, gestion commerciale, gestion des stocks, etc. " [15].

### <span id="page-28-0"></span>2.4 Historique des ERPs

Les premières apparitions des ERPs étaient vers la fin du XXème siècle, dans les années 1990s. Le groupe Gartner était la première organisation qui a commencé à adopter la technologie ERP comme système de gestion d'informations, bien que les premières apparitions de la notion de gestion de ressources d'entreprise datent depuis les années 60s [16].

À cette époque, les fabricants avaient besoin d'un meilleur moyen de gérer, de suivre et de contrôler leurs stocks. Des solutions logicielles de base, connues sous le nom de MRP (Material Resource Planning) ou systèmes de planification des besoins matériels, ont été développées pour répondre à leurs besoins. Ces systèmes aidaient les fabricants à surveiller les stocks, à rapprocher les soldes, et comprenaient des fonctions de base de fabrication, d'achat et de livraison.

Dans les années 1970, de plus en plus de fabricants ont commencé à utiliser des systèmes MRP, et leurs systèmes sont devenus eux-mêmes de plus en plus avancés. Dans les années 1980, les systèmes MRP ont évolué vers ce que l'on appelle le MRP II ou les systèmes de planification des ressources dans la fabrication. Davantage de processus de production ont été ajoutés aux systèmes MRP originaux et ces MRP II ont été en mesure d'améliorer leurs capacités et de mieux gérer les processus de planification et de production.

Les premiers véritables systèmes ERP ont été mis en œuvre dans les années 1990. Ces systèmes se sont étendus pour englober des départements et des tâches supplémentaires tels que la comptabilité, les finances et les ventes, au-delà du contrôle des stocks et du processus de production fondamentaux des générations précédentes. Ces systèmes ont jeté les bases des solutions ERP, telles que nous les connaissons aujourd'hui, en fusionnant plusieurs processus et départements en un seul système.

Les ERP d'aujourd'hui sont des systèmes entièrement intégrés qui peuvent connecter chaque département et tous les aspects de votre entreprise en un seul endroit. Les ERP modernes fournissent à une entreprise un outil puissant, en temps réel, qui gère une base de données unique et partagée, accessible à tous les services de l'entreprise. Ils sont également extrêmement flexibles et les fournisseurs offrent une variété d'outils, de caractéristiques et de fonctionnalités, conçus pour

<sup>1</sup> Divalto est l'un des acteurs historiques de ce marché (ERP), qui propose des solutions de gestion depuis 1982 et accompagne aujourd'hui plus de 12 000 entreprises.

répondre aux besoins et aux défis uniques des différentes industries. Les solutions ERP modernes n'incluent pas seulement des capacités de fabrication, de gestion de la chaîne d'approvisionnement, de finance et de comptabilité, mais elles peuvent également être dotées de fonctionnalités avancées de reporting et de veille économique, d'automatisation de la force de vente et du marketing, de gestion de la relation client et de gestion de projet.

# <span id="page-29-0"></span>2.5 Pourquoi utilise-t-on des ERPs ?

Un progiciel de gestion intégré est le ciment qui lie les différents systèmes informatiques d'une grande organisation.

- Sans un ERP, chaque département aurait son système optimisé pour ses tâches spécifiques.
- Avec un logiciel ERP, chaque département a toujours son système, mais tous les systèmes sont accessibles par une seule application avec une seule interface.

Les applications ERP permettent également aux différents départements de communiquer et de partager des informations plus facilement avec le reste de l'entreprise. Elles recueillent des informations sur l'activité et l'état des différentes divisions, et mettent ces informations à la disposition des autres parties, où elles peuvent être utilisées de manière productive. Ces applications peuvent aider une entreprise à devenir plus efficace et plus efficiente en reliant les informations sur la production, les finances, la distribution et les ressources humaines. Parce qu'elle relie les différentes technologies utilisées par chaque partie d'une entreprise, une application ERP peut éliminer les doublons coûteux et les technologies incompatibles. Le processus intègre souvent les comptes fournisseurs, les systèmes de contrôle des stocks, les systèmes de suivi des commandes et les bases de données clients en un seul système. Grâce aux technologies récentes, plus précisément le cloud, on peut désormais utiliser les ERPs à distance sur le Web [17].

Le logiciel ERP est utilisé par les entreprises à de nombreuses fins, telles que l'expansion de l'entreprise, la réduction des coûts et l'amélioration des opérations. Les avantages qu'une organisation recherche et réalise peuvent différer d'une à l'autre, mais certains sont importants à noter :

- L'intégration et l'automatisation des processus opérationnels suppriment les redondances, augmentent la précision et renforcent l'efficacité.
- Les départements interconnectés peuvent désormais synchroniser leurs efforts pour obtenir des résultats plus rapides et meilleurs.

Dans certaines entreprises, le compte rendu des données en temps réel à partir d'un système unique est amélioré : Des rapports précis et complets aident les entreprises à planifier, budgétiser et prévoir de manière appropriée et à informer l'entreprise et les parties prenantes, telles que les actionnaires, de l'état des opérations.

Les ERPs permettent aux entreprises d'accéder rapidement aux informations destinées aux clients, aux fournisseurs et aux partenaires commerciaux et contribuent à améliorer la satisfaction des clients et des employés, à accélérer les taux de réaction et à augmenter les taux de précision. Comme l'organisation est plus performante, les dépenses associées diminuent fréquemment. Une main-d'œuvre synergisée peut stimuler la productivité des employés, car ceux-ci sont mieux placés pour percevoir comment chaque domaine fonctionnel contribue à l'objectif et à la vision de l'entreprise.

Un PGI ne supprime pas toujours les inefficacités de l'entreprise. L'entreprise doit reconsidérer la façon dont l'organisation est formée, faute de quoi la technologie sera incompatible. Ces systèmes n'atteignent généralement pas les objectifs qui ont présidé à leur installation en raison de la réticence de l'entreprise à renoncer à des procédures d'exploitation obsolètes incompatibles avec les logiciels. Certaines entreprises ne sont pas non plus disposées à se débarrasser de vieux logiciels qui fonctionnent bien. Il est important d'éviter de diviser les projets ERP en plusieurs projets plus petits, ce qui entraînerait des dépassements de coûts [17].

# <span id="page-30-0"></span>2.6 Modules d'un ERP

Pas tous les ERP ont la même structure, les mêmes modules ; cela dépend d'un grand nombre de facteurs qu'il est impossible de résumer en quelques lignes, mais les modules les plus importants et les plus courants se trouvent presque toujours dans chaque ERP, tels que :

- *Ventes*  Les entreprises peuvent donner la priorité aux bons prospects, optimiser le processus de vente, personnaliser l'engagement des clients et établir des relations significatives. Un tableau de bord client offre des informations exploitables et des conseils prédictifs. Les entreprises peuvent également améliorer l'expérience d'achat en présentant des produits en réalité mixte.
- *Marketing*  Le module Marketing cible les prospects par le biais de campagnes multicanales et augmente le nombre de prospects qualifiés. Les entreprises peuvent trouver et entretenir des pistes en connectant les services de vente et de marketing, ainsi que comprendre les tendances du marché grâce à des informations sur le Web et les réseaux sociaux.
- *Service à la clientèle* Le module de service à la clientèle crée des expériences positives pour les clients par le biais de plusieurs canaux et appareils. Des agents virtuels intelligents offrent des expériences de service personnalisées sans coûts de main-d'œuvre supplémentaires.
- *Commerce*  Le module Commerce optimise la gestion des magasins, les processus de merchandising, la satisfaction des clients et l'utilisation des stocks.
- *Finance*  À travers le module Finance et Opérations, les entreprises peuvent accéder à un tableau de bord financier centralisé avec des informations commerciales en temps réel et des analyses intégrées.
- *Gestion de projet* Le module de gestion de projet utilise un modèle de prestation de services prévisible et centré sur le client pour aider les entreprises à planifier et à réaliser des projets avec succès. Il anticipe les demandes de ressources, prévoit la rentabilité et fournit des outils de collaboration.
- *Service sur le terrain* Le module Service sur le terrain optimise les ressources en main-d'œuvre. Les techniciens de service peuvent devenir plus efficaces pour résoudre les problèmes sur le terrain grâce à des outils de réalité mixte, d'automatisation et de téléassistance.
- *Ressources humaines* Le module Ressources humaines aide les entreprises à attirer les meilleurs talents, à accroître les performances des employés et à améliorer la gestion des RH. Il comprend des fonctionnalités permettant d'intégrer les nouveaux employés, de rationaliser les processus RH et d'activer le libre-service des employés.
- *Gestion de la chaîne d'approvisionnement* Ce module aide les entreprises à gérer plus efficacement leurs processus de fabrication. Il comprend notamment des fonctionnalités d'*IA* (Intelligence Artificielle), de gestion des stocks et de planification de la maintenance.
- *Achats et contrôle des stocks*  Cet outil gère le cycle complet de la commande au paiement, y compris les reçus, les factures, les retours et les paiements, afin d'optimiser les pratiques d'achat et de contrôler les coûts. Les composants comprennent des processus d'approvisionnement rationalisés, la gestion des données de base, l'intégration de l'entrepôt et de la comptabilité avec une synchronisation en temps réel et des fonctions de comptes créditeurs, ainsi que des rapports intégrés avec des données en temps réel.
- *Business Intelligence* Le module *BI* exploite les données de l'entreprise pour créer des rapports opportuns, personnalisables et précis. Les rapports sont construits avec des outils intuitifs, des analyses interactives avec des métriques prédéfinies et des visualisations de données puissantes.
- *Analyses et rapports* Les utilisateurs peuvent capturer toutes les informations critiques en temps réel et les rendre instantanément disponibles dans toute l'entreprise grâce à des tableaux de bord et des rapports.

# <span id="page-31-0"></span>2.7 Coûts d'implémentation

La mise en œuvre d'un ERP est réputée être un processus long et coûteux. Les coûts comprennent :

● *Modules ou fonctionnalités* non inclus dans le prix de base - Certaines solutions peuvent facturer des frais supplémentaires pour des modules individuels ou des fonctionnalités avancées, notamment la paie, la fabrication et le commerce électronique. Il existe

également des solutions spécifiques à un secteur d'activité qui offrent des fonctionnalités pour un marché particulier.

- *Personnalisation*  De nombreuses entreprises ont besoin de personnalisation pour leurs processus commerciaux spécifiques, et les coûts peuvent s'accumuler rapidement. Les entreprises doivent s'assurer qu'elles se concentrent sur l'ajout des seules fonctions dont elles ont besoin.
- *Consultants*  De nombreux fournisseurs, en particulier les plus grands comme Oracle, SAP et Microsoft, font appel à des consultants tiers pour la mise en œuvre. Les coûts peuvent varier considérablement pour des services tels que la gestion du changement et la migration des données.
- *Matériel*  Les entreprises qui souhaitent un déploiement sur site devront acheter des serveurs de données et une infrastructure matérielle pour héberger leur système ERP.
- *Formation*  Certains fournisseurs peuvent inclure des services de formation de base gratuits pendant la mise en œuvre, mais d'autres peuvent les proposer moyennant un coût supplémentaire, surtout si la formation est dispensée sur le site du client.
- *Personnel informatique IT (Information Technology)* Les systèmes ERP peuvent être complexes à gérer. Les entreprises qui optent pour un déploiement sur site auront besoin de personnel informatique interne pour gérer les difficultés techniques qui se présentent.
- *Soutien à la clientèle* Le soutien de base (ex : base de connaissances, soutien par courriel) est habituellement inclus dans le prix d'une solution ERP. Cependant, les fournisseurs peuvent proposer des plans qui incluent une assistance avancée, comme une assistance prioritaire ou l'accès à un responsable du service clientèle dédié.
- *Maintenance et mise à niveau*  La plupart des déploiements d'ERP sur site facturent des frais supplémentaires pour la maintenance annuelle et les mises à niveau logicielles. Cependant, la maintenance et les mises à niveau sont généralement incluses dans le prix de l'abonnement pour les déploiements en nuage.

Les petites et moyennes entreprises peuvent s'attendre à payer entre 10 000 et 700 000 dollars pour la mise en œuvre. Les coûts pour les grandes entreprises vont de 1 à 10 millions de dollars [18]. Les entreprises qui ne peuvent pas se permettre d'importants coûts de mise en œuvre initiaux devraient opter pour un déploiement dans le nuage, qui ne nécessite pas d'installation de matériel et ne peut pas offrir de personnalisation.

# <span id="page-32-0"></span>2.8 Leaders du domaine

Certains noms familiers sont des leaders dans le domaine des logiciels ERP :

● Oracle Corp. (ORCL) fournissait à l'origine une base de données relationnelle qui s'intégrait aux logiciels ERP développés par SAP (SAP) avant de pénétrer massivement sur le marché des entreprises au début des années 2000.

● Microsoft (MSFT) est depuis longtemps un leader du secteur, et de nombreux clients utilisent plusieurs applications logicielles de la société.

Avec la popularité croissante des solutions basées sur l'informatique ces dernières années, les leaders traditionnels du secteur des ERP ont été mis au défi par des entreprises émergentes telles que Bizowie, WorkWise, Odoo...

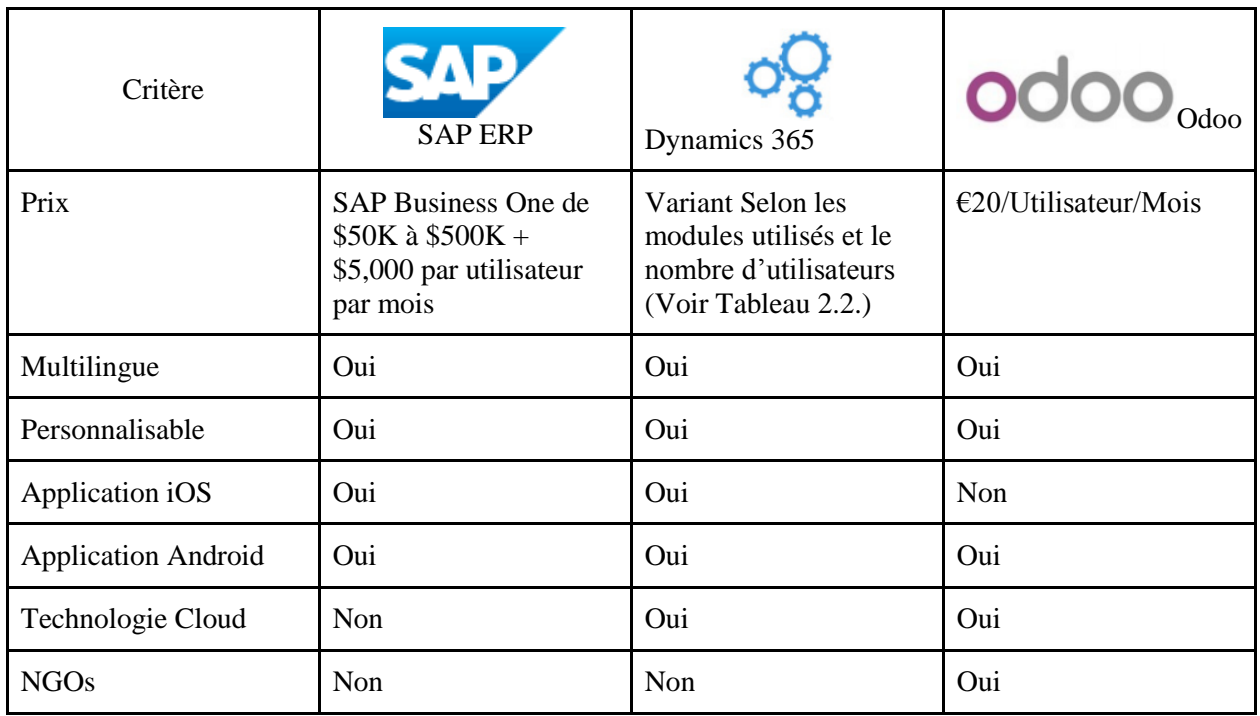

Le tableau suivant (Tableau 2.1.) regroupe quelques ERPs.

<span id="page-33-2"></span>*Tableau 2.1. Quelques comparaisons entre les ERPs les plus utilisés globalement [19]*

Un rapport comparatif plus détaillé peut être trouvé dans les annexes (Annexe A). Voici quelques informations sur les ERPs présentés dans le tableau 2.1.

#### <span id="page-33-0"></span>2.8.1 Odoo

#### <span id="page-33-1"></span>2.8.1.1 Odoo en bref

En 2005, Fabien Pinckaers, le fondateur et actuel CEO d'Odoo, a commencé à développer TinyERP, son premier produit logiciel. Trois ans plus tard, il a changé le nom de son produit en OpenERP. La société a commencé à évoluer rapidement, et en 2010, OpenERP employait plus de 100 personnes.

En 2014, OpenERP est passée d'une société de services à une société d'édition de logiciels et s'est rebaptisée, ainsi que son produit, "Odoo" - pour indiquer qu'elle n'était plus seulement axée sur l'ERP. Avec un nouveau nom et une nouvelle direction, Odoo a commencé à construire des solutions commerciales telles que l'e-commerce, la business intelligence et le CRM. Basée à Bruxelles, en Belgique, Odoo possède des bureaux aux États-Unis, au Luxembourg, en Inde et à Hong Kong.[19]

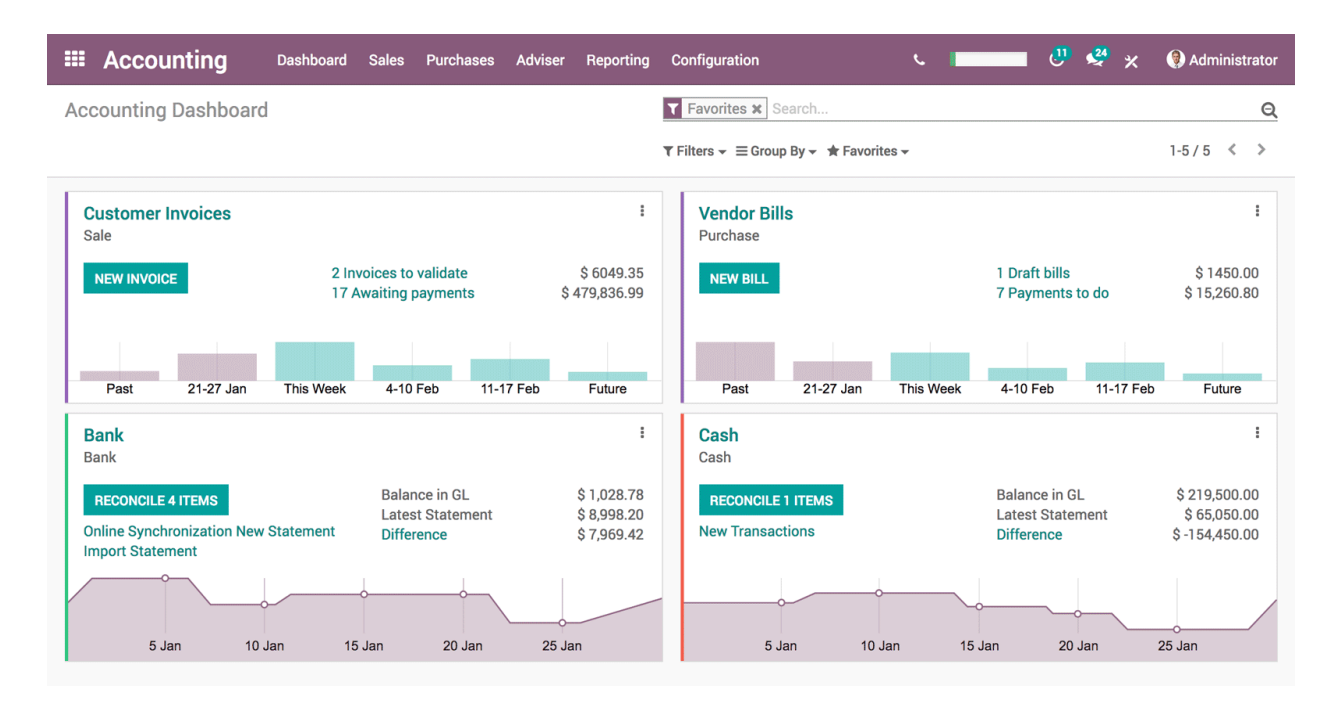

*Figure 2.1. Capture d'écran du module de Comptabilité de Odoo [19].*

#### <span id="page-34-3"></span><span id="page-34-0"></span>2.8.1.2 Offres de Odoo

Le prix de l'abonnement pour la version Enterprise (en ligne et sur site) est de *28\$* par utilisateur, par mois, facturé annuellement (avec une remise de *4\$* pour les nouveaux clients), plus les coûts des applications, qui commencent à *12\$* par mois. Odoo propose un essai gratuit de 15 jours.

*Odoo Community* est un plan de base gratuit qui comprend l'accès à un nombre limité d'applications (par exemple, CRM, Ventes...).[19]

#### <span id="page-34-1"></span>2.8.2 Microsoft Dynamics 365

#### <span id="page-34-2"></span>2.8.2.1 Microsoft Dynamics 365 en bref

Microsoft Dynamics 365 est une solution ERP qui combine les fonctionnalités de Dynamics CRM et Dynamics AX.

Microsoft Dynamics CRM a vu le jour en 2001 avec l'acquisition d'iCommunicate, une société de CRM basée sur le web. En 2002, Microsoft a acheté la société de logiciels danoise Navision et son logiciel Axapta, qui a ensuite été rebaptisé Dynamics AX. En 2003, Microsoft a lancé CRM 1.0, qui cible les petites et moyennes entreprises. En 2016, Microsoft a intégré les fonctionnalités de Dynamics AX dans Dynamics CRM et l'a rebaptisé Dynamics 365. La solution est mise à jour deux fois par an. [20]

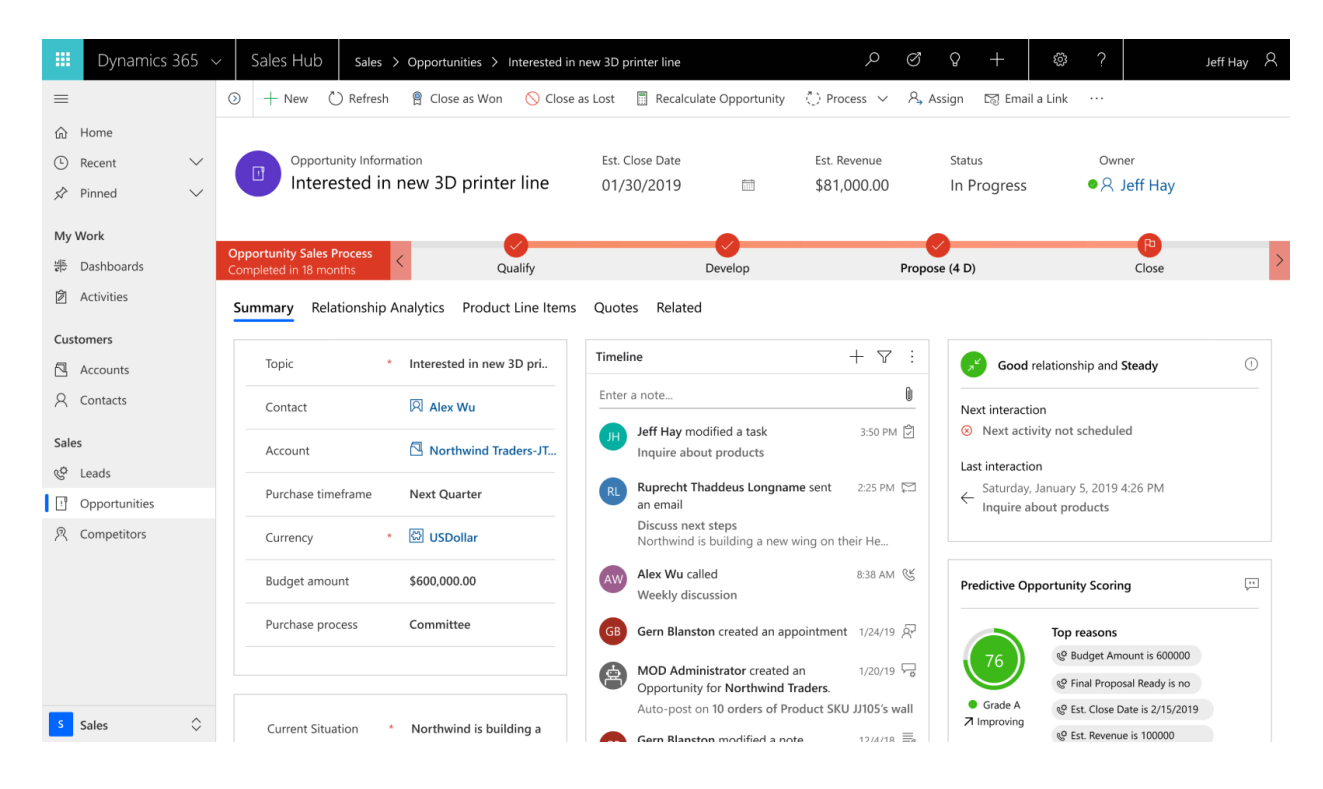

*Figure 2.2. Interface du logiciel Microsoft Dynamics 365 [20]*

<span id="page-35-1"></span><span id="page-35-0"></span>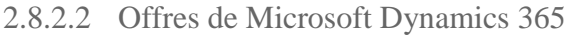

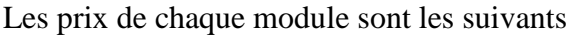

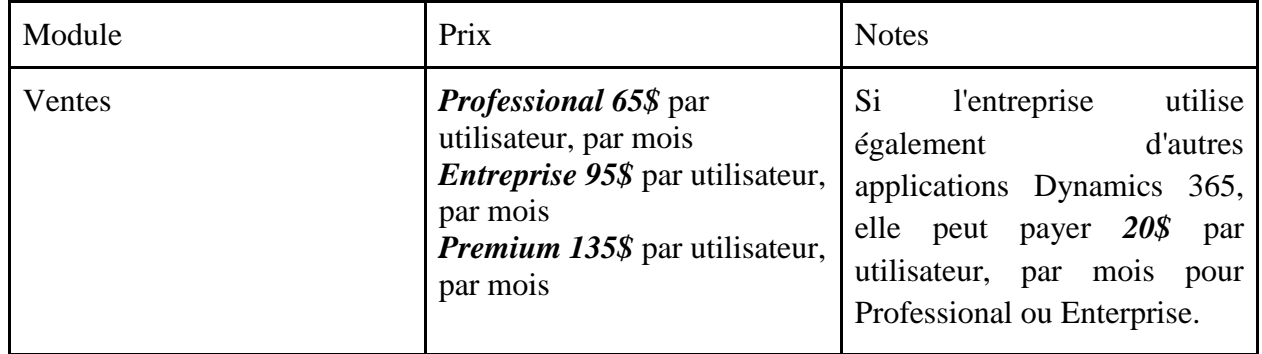
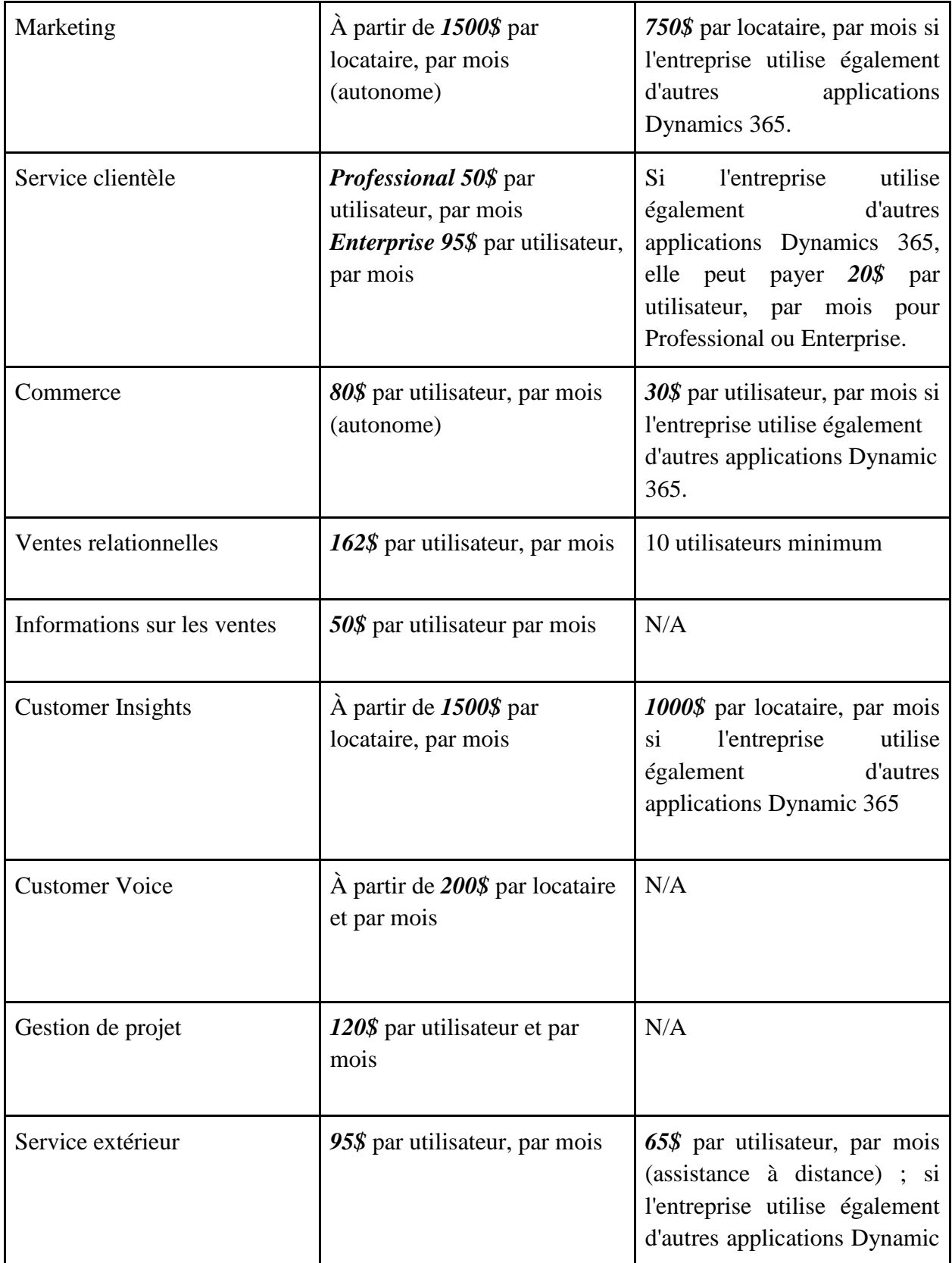

|                                    |                                                                                                    | 365, elle peut payer 20\$ par<br>utilisateur, par mois.                                                                                 |
|------------------------------------|----------------------------------------------------------------------------------------------------|----------------------------------------------------------------------------------------------------|
| <b>Ressources</b> humaines         | 120\$ par utilisateur et par<br>mois                                                                     | 30\$ par utilisateur et par mois<br>l'entreprise utilise<br>si.<br>d'autres<br>également<br>applications Dynamic 365.                   |
| Finance                            | 180\$ par utilisateur et par<br>mois                                                                     | 30\$ par utilisateur et par mois<br>l'entreprise<br>utilise<br>(s <sub>i</sub> )<br>d'autres<br>également<br>applications Dynamic 365). |
| <b>Business Central</b>            | <i>Essentials 70\$</i> par utilisateur,<br>par mois<br><b>Premium 100\$</b> par utilisateur,<br>par mois | N/A                                                                                                    |
| Gestion de la chaîne<br>logistique | 180\$ par utilisateur et par<br>mois                                                                     | 30\$ par utilisateur et par mois<br>utilise<br><i>l'entreprise</i><br>Sİ.<br>également<br>d'autres<br>applications Dynamic 365.         |

*Tableau 2.2. Prix des modules de l'ERP Microsoft Dynamics 365 [20]*

#### 2.8.3 SAP Business One

#### 2.8.3.1 SAP Business One en bref

SAP est le troisième plus grand fabricant indépendant de logiciels. Son objectif est d'aider les entreprises de toutes tailles et de tous secteurs à gérer efficacement leurs activités et à garder une longueur d'avance sur leurs concurrents. Outre la BI et d'autres analyses, SAP fournit des produits pour la CRM, les ressources humaines, l'ERP et le développement durable, entre autres. SAP a des bureaux dans plus de 130 endroits dans le monde entier.

SAP Americas, une filiale, compte plus de 40 succursales aux États-Unis, avec son siège principal à Newtown Square, PA. [21]

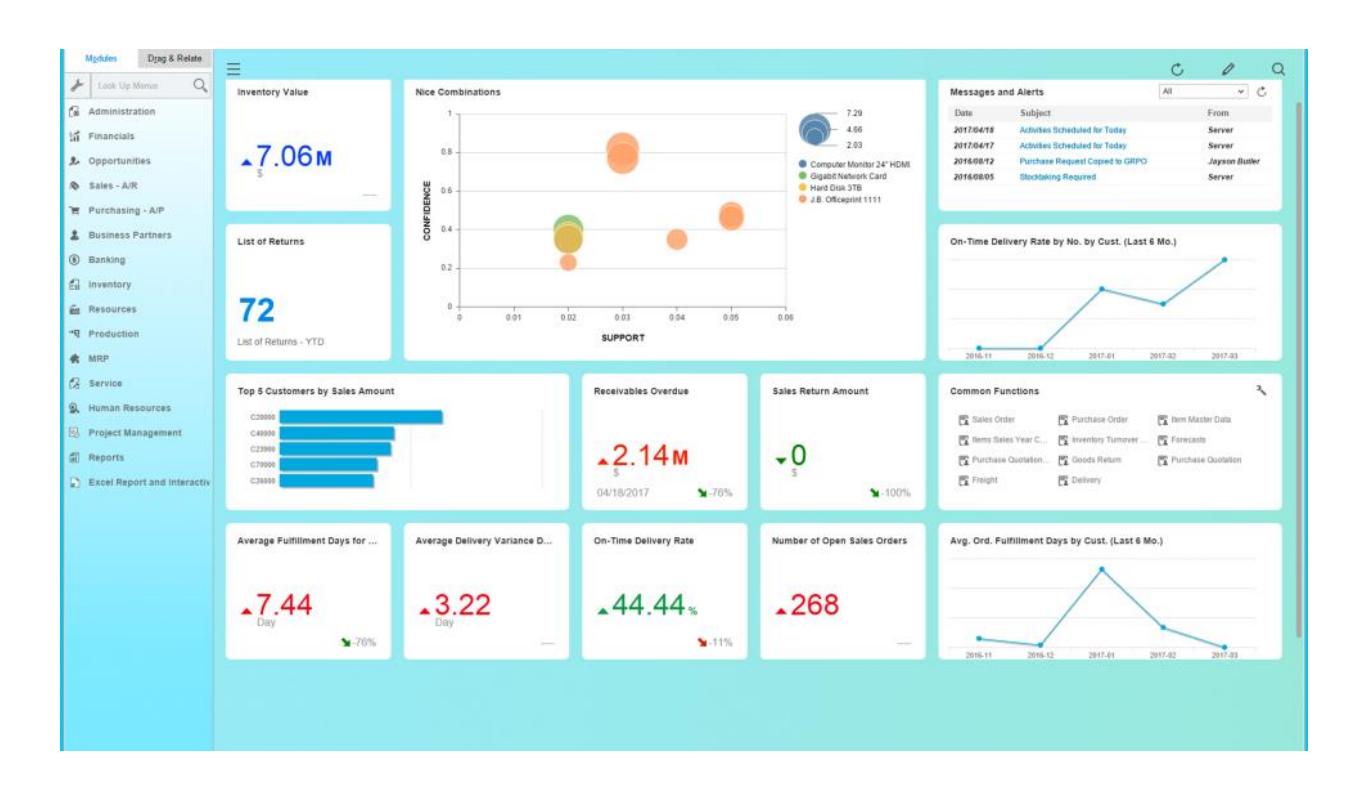

*Figure 2.3 Interface du logiciel ERP de SAP (SAP Business One) [21]*

#### 2.8.3.2 Offres de SAP Business One

SAP Business One est vendu par l'intermédiaire de partenaires agréés. Les entreprises acquièrent une licence et paient pour le nombre d'utilisateurs dont elles disposent à un moment donné. Grâce à sa structure modulaire, une entreprise peut acheter une licence pour répondre à un besoin immédiat, puis passer un contrat pour un plus grand nombre d'utilisateurs par la suite.

#### 2.9 Pourquoi choisir odoo

Entre les trois ERPs présentés SAP, Microsoft Dynamics 365 et Odoo, nous avons choisi Odoo pour réaliser notre objectif, c'est à dire "créer le module GRH pour ETUS Tiaret" ; Odoo est utilisé par un grand nombre d'utilisateurs allant jusqu'à 2 millions ou plus, il est le moins cher, le plus facile en termes de développement mais aussi en termes d'accessibilité étant un ERP basé sur un projet open-source ; Mais plus que ça, nous avons déjà l'expérience d'utiliser cet ERP dans notre Cursus de Licence (L3)

### 2.10 Développement sous Odoo

#### 2.10.1 Introduction odoo

Odoo est un ERP très puissant même avec sa version de Communauté, car même si ce dernier n'offre pas toutes les fonctionnalités et tous les modules qu'on trouve dans la version payante, on a toujours la possibilité de développer des modules en utilisant le langage de programmation Python.

Dans cette partie, nous allons parler de quelques points importants en relation avec le développement de modules personnalisés dans Odoo, commençant par l'installation de l'ERP Odoo jusqu'à l'implémentation du module développé (ceci est plus détaillé dans le chapitre qui suit).

#### 2.10.2 Installation du logiciel

Il existe plusieurs façons d'installer Odoo, ou de ne pas l'installer du tout, selon le cas d'utilisation prévu. Quelques options d'installation disponibles sont décrites dans cette partie.

- *En Cloud* : La manière la plus simple d'utiliser Odoo en production ou de l'essayer.
- *Source* : qui offre une plus grande flexibilité : par exemple, permet de faire fonctionner plusieurs versions d'Odoo sur le même système. Elle convient pour le développement de modules, elle peut être utilisé comme base pour le déploiement en production.
- *Installateurs packagés* : ils conviennent pour tester Odoo, développer des modules et peut être utilisé pour une utilisation en production à long terme avec un travail de déploiement et de maintenance supplémentaire.

#### 2.10.2.1 Installation sur le Cloud

a. Démonstration en ligne

Des instances de démonstration sont disponibles en ligne. Il s'agit d'instances partagées qui ne vivent que quelques heures, et qui peuvent être utilisées pour naviguer et essayer des choses sans engagement, pour donner une idée rapide d'Odoo. Les instances de démonstration ne nécessitent aucune installation locale, juste un navigateur web.

b. SaaS

Cette option est gérée et migre par Odoo S.A. Elle fournit des instances privées et est gratuite au départ. Le SaaS peut être utilisé pour découvrir et tester Odoo et faire des personnalisations non codées (c'est-à-dire incompatibles avec les modules personnalisés ou le Odoo Apps Store) sans avoir à l'installer localement. Il peut être utilisé à la fois pour tester Odoo et pour une utilisation en production à long terme. Comme les instances de démonstration, les instances SaaS ne nécessitent aucune installation locale, un navigateur web suffit.

#### 2.10.2.2 Source

L'installation par source consiste en fait à ne pas installer Odoo, et à l'exécuter directement à partir des sources. Cela peut s'avérer plus pratique pour les développeurs de modules, car les sources d'Odoo sont plus facilement accessibles que l'installation pré-compilée (pour information ou pour construire cette documentation et la rendre disponible hors ligne). Cela rend également le démarrage et l'arrêt d'Odoo plus flexible et plus explicite que les services mis en place par les installations packagées, et permet de remplacer les paramètres en utilisant des paramètres de ligne de commande sans avoir à modifier un fichier de configuration. Cette option offre un plus grand contrôle sur la configuration du système, et permet de conserver (et d'exécuter) plus facilement plusieurs versions d'Odoo côte à côte.

#### 2.10.2.3 Installateurs

 $\overline{a}$ 

Odoo fournit des paquets d'installation pour Windows, les distributions basées sur deb (Debian, Ubuntu, ...) et les distributions basées sur *RPM<sup>2</sup>* (Fedora, CentOS, RHEL, ...) pour les versions Community et Enterprise. Ces installateurs configurent automatiquement toutes les dépendances (pour la version Community), mais peuvent être difficiles à maintenir à jour. Les paquets officiels de la Communauté avec toutes les dépendances requises sont disponibles sur le serveur de nuit (Nightly server<sup>3</sup>) de Odoo. Les paquets Community et Enterprise peuvent être téléchargés depuis notre page de téléchargement (vous devez être connecté en tant que client ou partenaire payant pour télécharger les paquets Enterprise). Voici les étapes de l'installation de Odoo, version Communauté 14.0 sous Windows :

> 1. Commencez l'installation en cliquant sur le fichier de l'installateur téléchargé depuis le site de Odoo. [\(www.odoo.com/page/download\)](http://www.odoo.com/page/download)

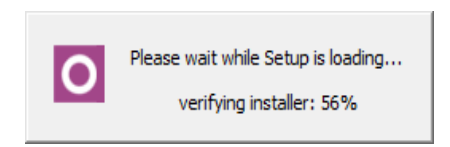

*Figure 2.4. Etape 1 de l'installation de Odoo Community 14.0*

2. Sélectionnez le langage de l'installateur et cliquer sur "OK"

<sup>2</sup> RPM Package Manager (RPM) (à l'origine Red Hat Package Manager, maintenant un acronyme récursif) est un système de gestion de paquets libre et open-source.

<sup>&</sup>lt;sup>3</sup> Une pratique consistant à réaliser quotidiennement une compilation de la dernière version d'un programme

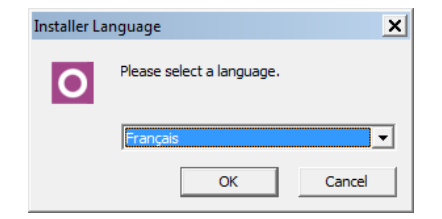

*Figure 2.5. Etape 2 de l'installation de Odoo Community 14.0*

3. Cliquez sur Suivant pour aller à l'étape qui suit

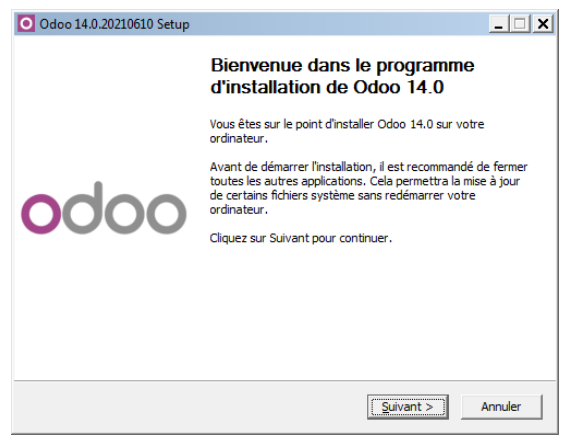

*Figure 2.6. Etape 3 de l'installation de Odoo Community 14.0*

4. Cliquez sur "Accepter" pour accepter les conditions d'utilisation

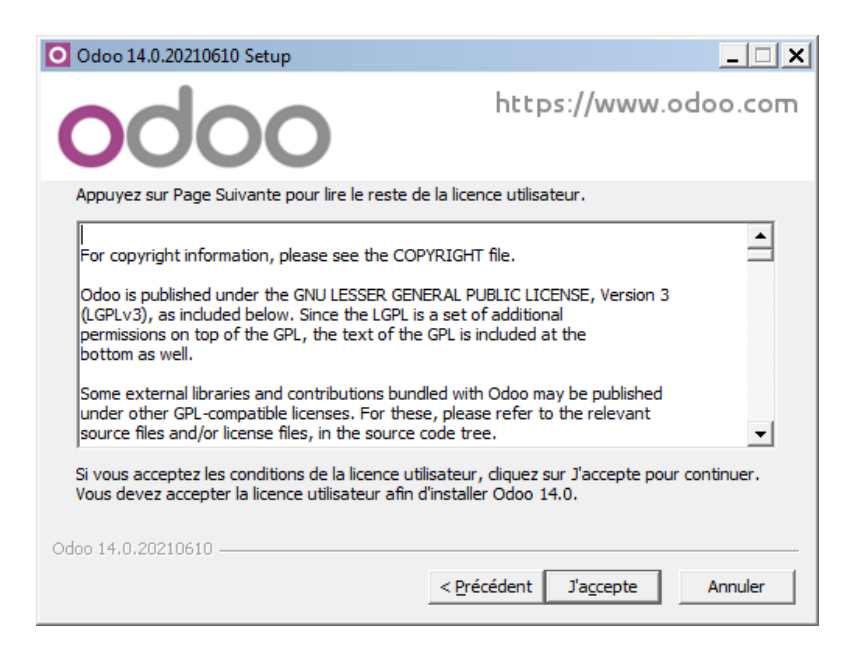

*Figure 2.7. Etape 4 de l'installation de Odoo Community 14.0*

5. Sélectionnez le type d'installation en cochant les composants que vous voulez installer. Assurez-vous que vous avez assez d'espace sur votre disque dur (au moins *1.1Go*).

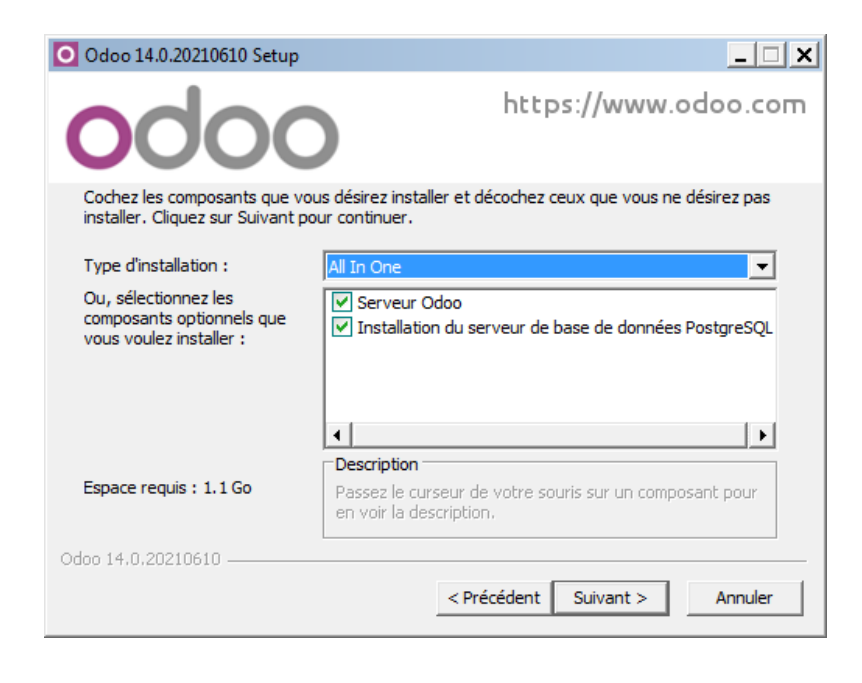

*Figure 2.8. Etape 5 de l'installation de Odoo Community 14.0*

6. Configurez Odoo en choisissant le nom de l'hôte et le port (à travers lesquels vous pourrez accéder à Odoo dans le navigateur web), et le nom d'utilisateur et le mot de passe de la base de données Postgre. Une fois terminé, cliquez sur "Suivant".

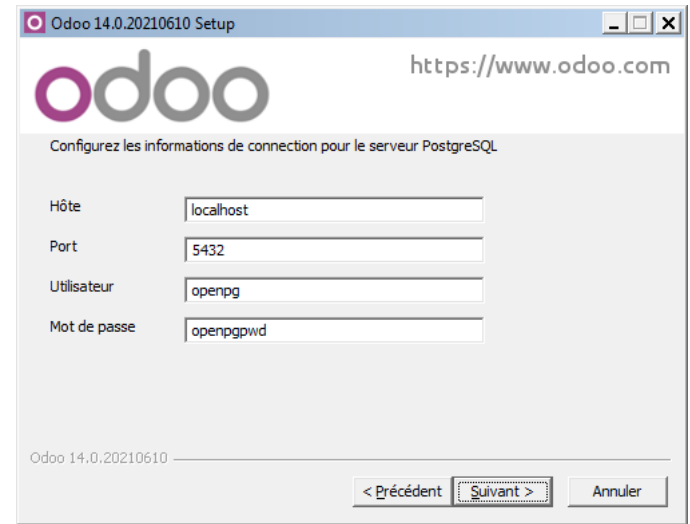

*Figure 2.9. Etape 6 de l'installation de Odoo Community 14.0*

7. Choisissez l'emplacement de l'installation de Odoo, en assurant qu'il y a au moins *1.1Go* d'espace libre à utiliser. Puis commencez l'installation en cliquant sur "Installer".

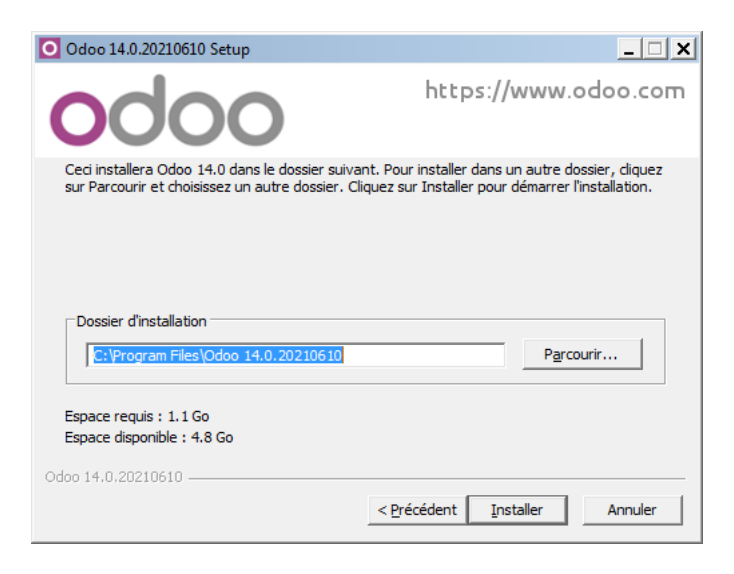

*Figure 2.10. Etape 7 de l'installation de Odoo Community 14.0*

8. Attendez jusqu'à ce que l'installation se termine.

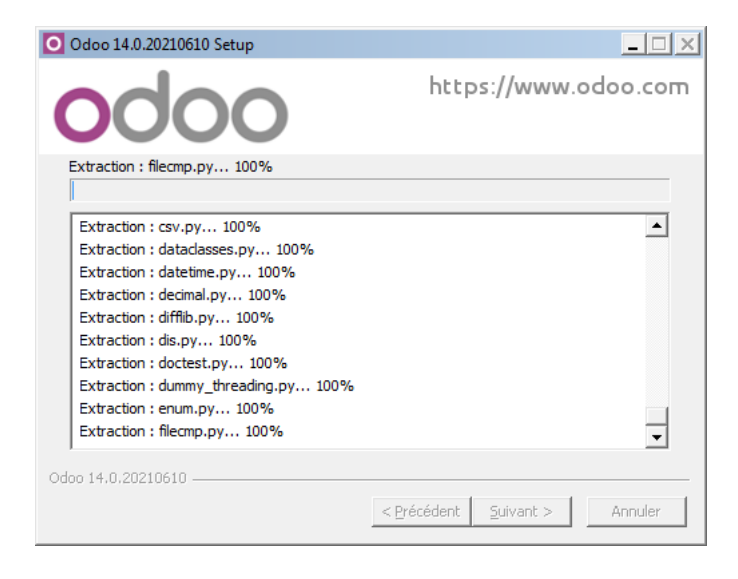

*Figure 2.11. Etape 8 de l'installation de Odoo Community 14.0*

9. Cliquez sur "Suivant".

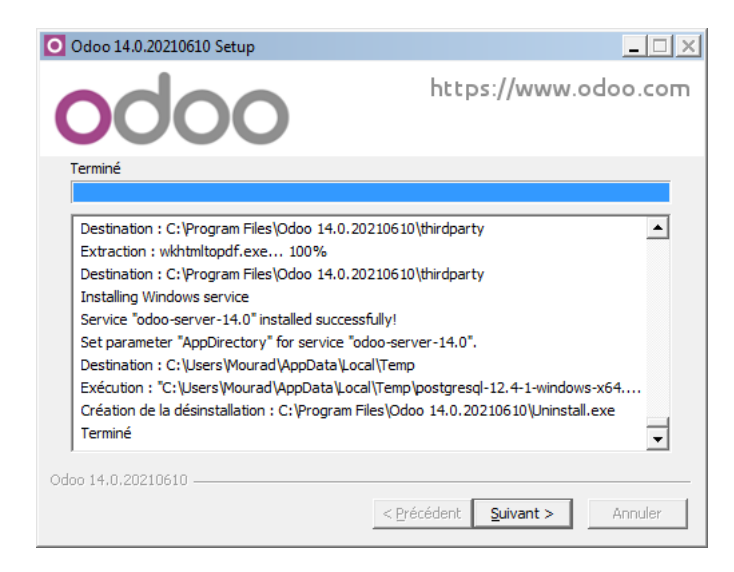

*Figure 2.12. Etape 9 de l'installation de Odoo Community 14.0*

10. Cliquez sur "Fermer" pour terminer l'installation et démarrer Odoo.

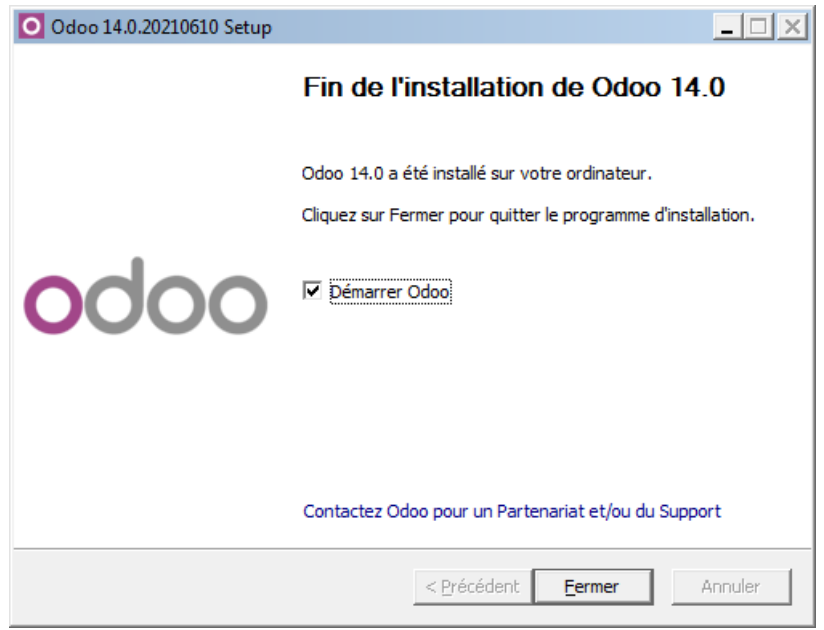

*Figure 2.13. Étape 10 de l'installation de Odoo Community 14.0*

11. L'application Odoo va être ouverte sur le navigateur web que vous utilisez par défaut. Configurez Odoo en créant un nom et un mot de passe pour la BDD, le langage de l'interface… puis cliquez sur "Create Database".

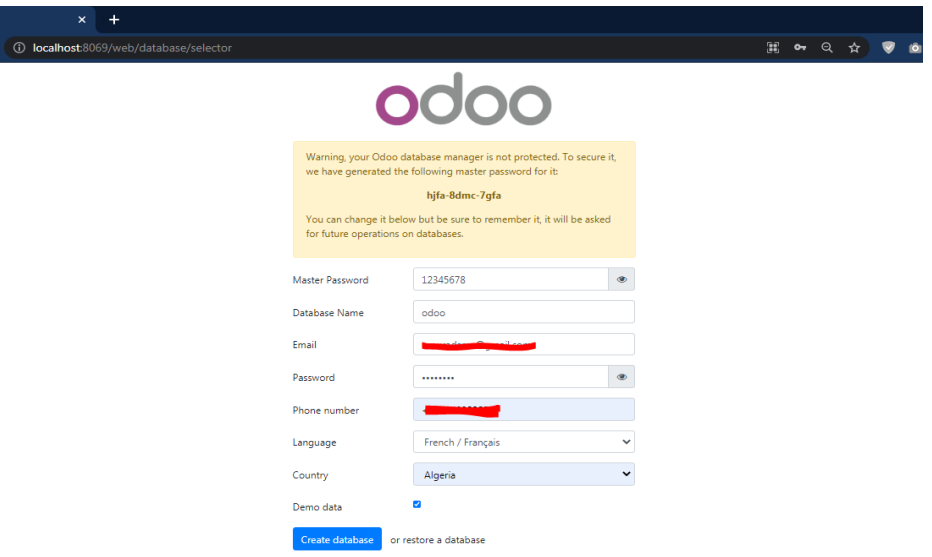

*Figure 2.14. Étape 11 de l'installation de Odoo Community 14.0*

Une fois l'installation et la configuration de Odoo sont terminées, l'interface suivante va apparaître :

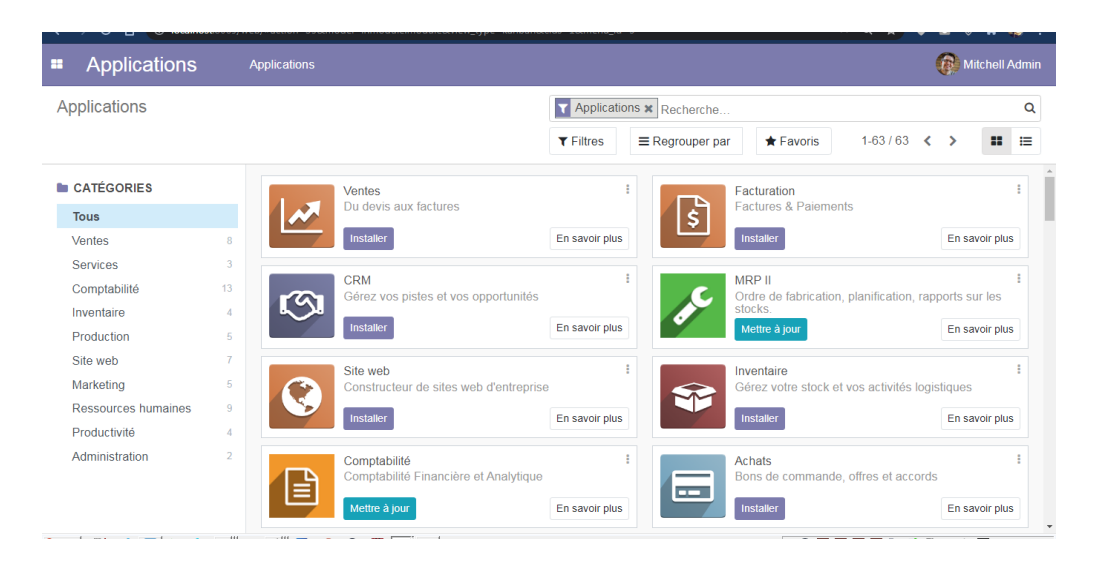

*Figure 2.15. Interface de Odoo Community 14.0*

### 2.11Développement d'un module

#### 2.11.1C'est quoi un module ?

Le module Odoo est un ensemble de logique d'entreprise qui permet d'améliorer la fonctionnalité existante ou d'ajouter une nouvelle fonctionnalité dans Odoo. Odoo est une structure modulaire et tous les modules de base sont présents dans les modules complémentaires de Odoo. Si l'installation de Odoo a été mise en place suivant la partie qui précède celle-ci, les modules de Odoo se trouveront dans le dossier surnommé addons, qui est dans l'emplacement de l'installation (Voir *Figure II.16*).

| addons                                                                                                |                         |                    |             | $\Box$ |
|----------------------------------------------------------------------------------------------------|-------------------------|--------------------|-------------|--------|
| ▼ Local Disk (C:) ▼ Program Files ▼ Odoo 14.0.20210610 ▼ server ▼ odoo ▼ addons ▼                     |                         |                    |             |        |
| Organize $\blacktriangledown$<br>Include in library $\blacktriangleright$<br>Share with $\rightarrow$ | New folder              |                    | 睚           |        |
| Name $\triangle$                                                                                      | Date modified           | <b>Type</b>        | <b>Size</b> | ▴      |
| _pycache_                                                                                             | 6/10/2021 11:54 PM      | File folder        |             |        |
| account                                                                                               | 6/10/2021 11:47 PM      | <b>File folder</b> |             |        |
| account_check_printing                                                                                | 6/10/2021 11:47 PM      | <b>File folder</b> |             |        |
| account debit note                                                                                    | 6/10/2021 11:47 PM      | <b>File folder</b> |             |        |
| account edi                                                                                           | 6/10/2021 11:47 PM      | <b>File folder</b> |             |        |
| account edi extended                                                                                  | 6/10/2021 11:47 PM      | <b>File folder</b> |             |        |
| account edi facturx<br><b>Chair</b><br>                                                               | 6/10/2021 11:47 PM<br>. | File folder<br>--- |             |        |

*Figure 2.16. Emplacement des addons/modules de Odoo*

#### 2.11.2Architecture Odoo

Odoo suit une architecture multi-tiers, ce qui signifie que la présentation, la logique et le stockage des données sont séparés. Plus précisément, il utilise une architecture ERP traditionnelle à trois niveaux :

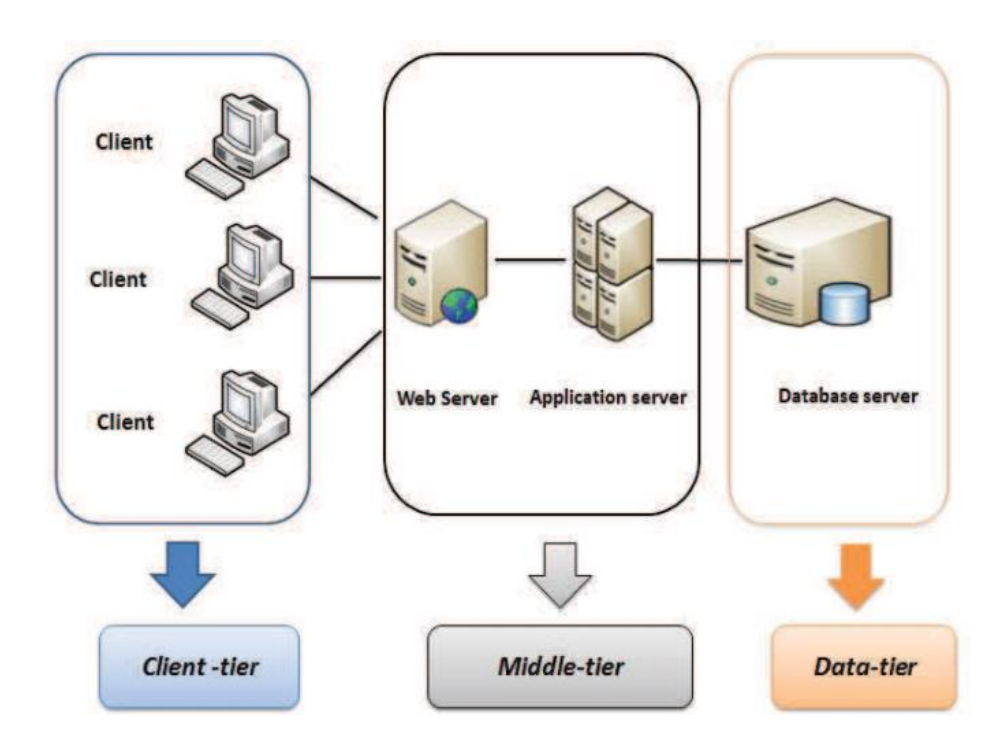

*Figure 2.17. Architecture traditionnelle d'un ERP [22]*

Le niveau de présentation est une combinaison de technologies web : *HTML5* (HyperText Markup Language 5), *JS* (JavaScript) et *CSS* (Cascading Stylesheets). Le niveau logique est exclusivement écrit en *Python*, tandis que le niveau des données ne supporte que *PostgreSQL*  comme *RDBMS* (Relational Database Management System), connu sous son sigle français par *SGBDR* (Système de Gestion de Bases de Données Relationnelles). En fonction de la portée du module, le développement Odoo peut se faire dans n'importe lequel de ces niveaux. Une connaissance très basique de *HTML* est demandée et d'un niveau intermédiaire pour Python. Il existe de nombreux tutoriels en libre accès. Dans ce qui suit, une brève introduction sur le développement de modules Odoo est présentée.

Afin de développer un module sous Odoo, il faut comprendre ce que c'est un *ORM* (objectrelational mapping). En bref, un *ORM* sert à faire une correspondance entre un programme informatique et sa *BDD*, plus précisément entre les classes d'un logiciel et la base de données. Un module Odoo peut donc être développé à travers l'*API ORM* de Odoo pour assurer les caractéristiques et les fonctionnalités suivantes :

- Structure hiérarchique
- La cohérence et la validation de contraintes
- Les métadonnées des objets, qui dépendent de leur statut
- Traitement optimisé par requête complexe (plusieurs actions à la fois)
- Valeurs par défaut des champs
- Optimisation des permissions
- Conversion des données
- Système de cache à plusieurs niveaux
- Deux mécanismes d'héritage différents
- Différents types de champs : varchar, integer, boolean, … En plus des types relationnels : one2many, many2one, many2many

Un module Odoo peut contenir un certain nombre d'éléments :

- Des objets Business (Business Objects) qui sont déclarés comme des classes Python. Les champs définis dans ces classes sont automatiquement reliés aux colonnes de la base de données grâce à la couche *ORM*.
- Les vues (Views) qui définissent l'affichage de l'interface utilisateur
- Données (Data files) qui sont des fichiers *XML* ou *CSV* déclarant les données du modèle
- Contrôleurs Web (Web Controllers) qui font le traitement des requêtes des navigateurs
- Données web statiques : Images, fichiers *CSS* ou *JavaScript* utilisés par l'interface web ou le site web.

Pour qu'un module Odoo fonctionne, au moins un objet business (classe Python qui le définit) doit être présent dans sa structure globale. Le reste des éléments décrits au-dessus est optionnel.

#### 2.11.3Python

Python est un langage de programmation open source très populaire interprété de haut niveau à usage général qui a été créé en 20 février 1991 aux Pays-Bas par Guido van Rossum chez Centrum Wiskunde & Informatica. [23]

Python c'est un langage de programmation très convivial pour les débutants pour plusieurs raisons par exemple : pas besoin de déterminer les types des variables, a une syntaxe simple, de plus Python n'utilise pas d'accolades ce qui rend le code plus facile à lire. Des personnes de différents domaines utilisent Python pour une variété de tâches différentes, telles que l'analyse et la visualisation de données, l'intelligence artificielle et l'apprentissage automatique (machine learning), l'automatisation, le développement webs (backend), les logiciels bureau et l'application mobiles, le développement de jeux… etc.

On trouve deux versions de Python ; Python 2 et Python 3.

- Python 2 c'est la version ancienne, le support et les mis à jour pour cette version sont arrêtés en 2020 à la version 2.7.18. Cette version continuera d'ailleurs sans doute de fonctionner d'une façon non officielle.
- Python 3 c'est la version actuelle du langage. Au moment présent, ils se sont arrêtés à la version 3.9.6.

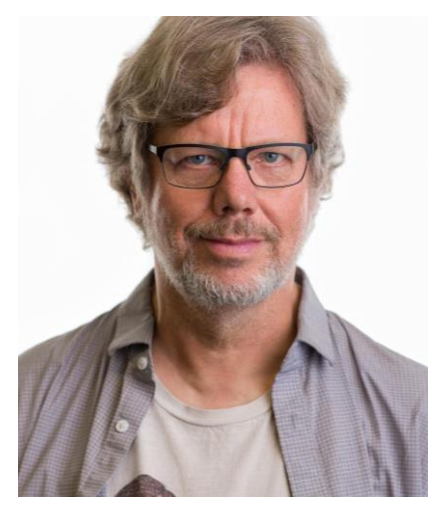

*Figure 2.18. Guido van Rossum [24]*

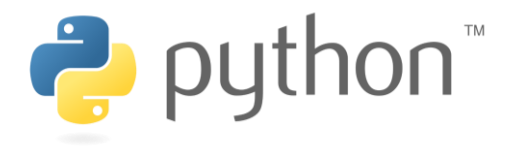

*Figure 2.19. Le logo de Python [25]*

#### 2.11.4XML

 $\overline{a}$ 

Les données de Odoo sont stockées sous forme d'objets et la description XML est utilisée pour exposer ces objets à l'interface utilisateur.

XML (eXtensible Markup Language) français : langage de balisage extensible.

C'est un type de langage qui sert à décrire et structurer des données pour l'échange d'information sur des réseaux internet ou bien des réseaux d'entreprise.

recommandé par The World Wide Web Consortium<sup>4</sup> en 1998.

#### 2.11.5Développement d'un module

Comme nous l'avons déjà dit auparavant, les fichiers nécessaires pour développer un module Odoo sont ceux qui traitent la logique (les classes Python). Odoo exige d'avoir au moins les deux fichiers '.py' présentés dans la figure suivante.

|                                 |                    |             |                                                                              | $ \Box$ $\times$ |
|---------------------------------|--------------------|-------------|------------------------------------------------------------------------------|------------------|
|                                 |                    |             |                                                                              | $\mathbf{Z}$     |
| Share with $\sim$<br>New folder |                    | 睚           | ▼                                                                            | $\circ$          |
| Date modified                   | <b>Type</b>        | <b>Size</b> |                                                                              |                  |
| 6/11/2021 12:44 AM              | Python File        | 1 KB        |                                                                              |                  |
| 6/11/2021 12:41 AM              | <b>Python File</b> | 1 KB        |                                                                              |                  |
|                                 |                    |             |                                                                              |                  |
|                                 |                    |             |                                                                              |                  |
|                                 |                    |             |                                                                              |                  |
|                                 |                    |             | ▼ Program Files ▼ Odoo 14.0.20210610 ▼ server ▼ odoo ▼ addons ▼ my_first_app |                  |

*Figure 2.20. Les fichiers .py de base d'un module Odoo*

Dans cet exemple, un dossier "/*my* first app" est créé dans le dossier "/*addons*" qui regroupe les modules Odoo. Et les deux fichiers obligatoires "*\_\_init\_\_.py*" et "*\_\_manifest\_\_.py*" ont été créés au sein du dossier du module à leur tour.

Le fichier "*\_\_manifest\_\_.py*" permet de spécifier les métadonnées du module et permet également d'afficher le module dans la liste des applications Odoo. Toutes les métadonnées sont associées à l'intérieur d'un dictionnaire Python comme dans la figure suivante :

<sup>4</sup> World Wide Web Consortium : ce sont des organismes mondiaux qui définit les standards autour des technologies utilisées sur le web.

|                |                                                               | C:\Program Files\Odoo 14.0.20210610\server\odoo\addons\my_first_app\_manifest_.py - N _   0   X |  |  |           |  |       |     |               |
|----------------|---------------------------------------------------------------|-------------------------------------------------------------------------------------------------|--|--|-----------|--|-------|-----|---------------|
|                |                                                               | File Edit Search View Encoding Language Settings Tools Macro Run Plugins Window                 |  |  |           |  |       |     |               |
| ?              |                                                               |                                                                                                 |  |  |           |  |       |     | x             |
|                |                                                               | BBH 6 8 6 8 1 4 6 6 1 7 6 1 6 7 6 6 1 5 6 7 1 F 7                                               |  |  |           |  |       |     | $\rightarrow$ |
|                |                                                               | manifest_py E3                                                                                  |  |  |           |  |       |     |               |
| $\mathbf{1}$   |                                                               |                                                                                                 |  |  |           |  |       |     |               |
| $\overline{2}$ |                                                               | 'name': ' Mon Premier Module Odoo ',                                                            |  |  |           |  |       |     |               |
| $\overline{3}$ |                                                               | 'description': ' Description de Mon Premier Module Odoo ',                                      |  |  |           |  |       |     |               |
| $\overline{4}$ | 'author': 'Oussama Bouchama et Belhacel Omar Tadj Elmoulouk', |                                                                                                 |  |  |           |  |       |     |               |
| $\overline{5}$ |                                                               | 'depends': ['base'],                                                                            |  |  |           |  |       |     |               |
| 6              |                                                               | 'application': True,                                                                            |  |  |           |  |       |     |               |
| $\overline{7}$ |                                                               |                                                                                                 |  |  |           |  |       |     |               |
|                |                                                               |                                                                                                 |  |  |           |  |       |     |               |
|                |                                                               | $lenqth:$ $\lfloor Ln:7 \rfloor$ Col: $2$ Sel: $0   0$                                          |  |  | Unix (LF) |  | UTF-8 | INS |               |

*Figure 2.21.Exemple de \_\_manifest\_\_.py*

- *name* doit désigner le nom du module.
- *author* désigne le nom de l'auteur du module.
- *description* contient la description longue du module.
- *depends* recense sous forme d'une liste Python les modules dépendants.
- *application* prend des valeurs booléennes pour désigner est-ce que le module est une application Odoo ou non.
- Et il y en a beaucoup d'autres métadonnées.

Afin de rendre le module installable, nous devons également définir le fichier "*\_\_init\_\_.py*" qui est un fichier descripteur de module Python. Il fonctionne comme un module Python qui s'exécute dès le début du programme. En fait, il permet d'importer des paquets/fichiers Python qui doivent être chargés dans Odoo.

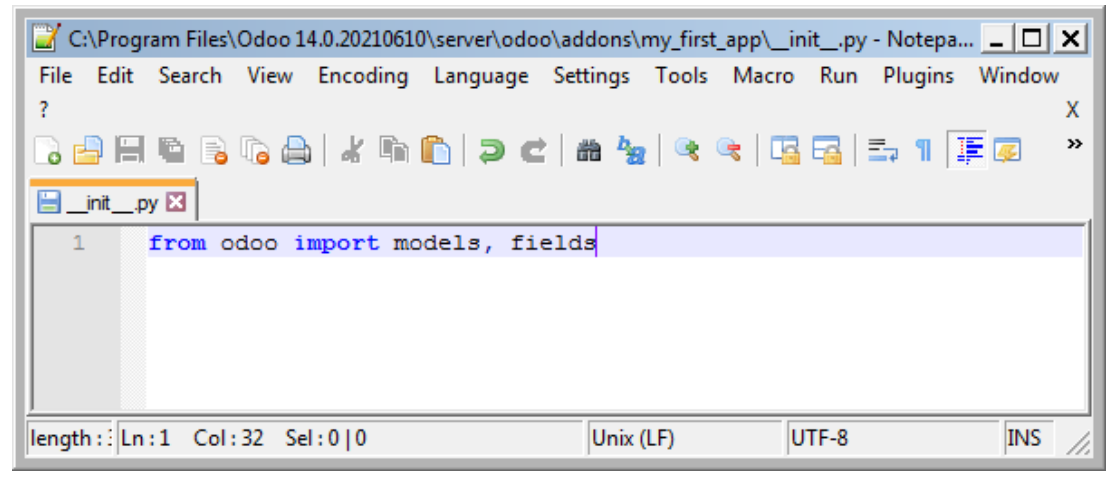

*Figure 2.22. Exemple de \_\_init\_\_.py*

Pour voir si le module s'affiche dans la liste de modules de Odoo, il faut tout d'abord aller à l'application Odoo (sur le navigateur à travers l'*URL* [http://localhsot:8069](http://localhsot:8069/) par défaut), puis vers la page de configuration (*Figure 2.21*)

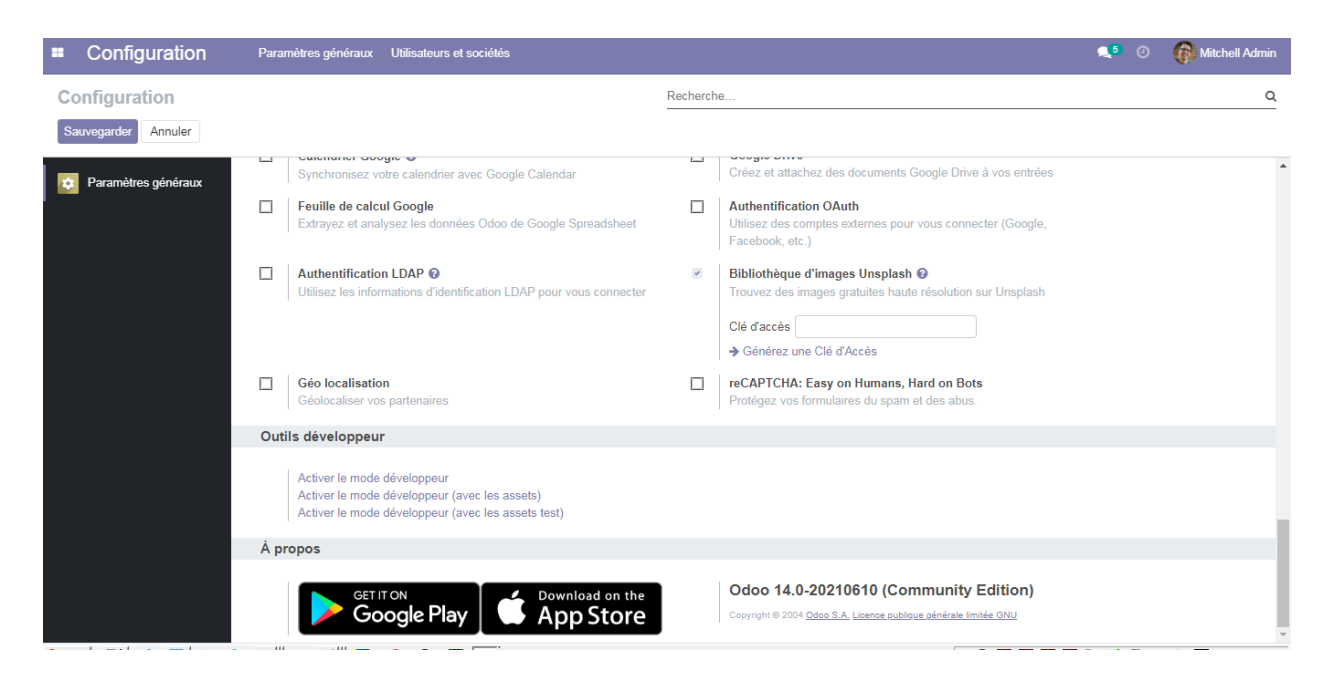

*Figure 2.23. Page de configuration de Odoo*

Tout en bas, nous pouvons trouver une section de paramètres destinés au développement Odoo (Outils développeur). Nous devons activer le mode développeur afin de tester les modules ajoutés manuellement. Il n'est pas recommandé de laisser ce mode activé tout le temps, spécialement si la même instance de Odoo est utilisée pour une application réelle (dans une entreprise par exemple), donc il est préférable de n'utiliser le mode développeur que dans une instance destinée au développement des modules Odoo.

Une fois le mode développeur activé, la page des applications aura plus d'options présentes (Voir la figure suivante).

| Applications - Odoo      | $\mathbf{x}$ | $\overline{+}$      |                                                                                                  |                |                    |                     |                          |                                                                               |        |                     |                            | ۰              | - 1한                  |
|--------------------------|--------------|---------------------|--------------------------------------------------------------------------------------------------|----------------|--------------------|---------------------|--------------------------|-------------------------------------------------------------------------------|--------|---------------------|----------------------------|----------------|-----------------------|
| c<br>∩                   |              |                     | (i) localhost:8069/web?debug=1#action=35&model=ir.module.module&view_type=kanban&cids=&menu_id=5 |                |                    |                     |                          |                                                                               |        | ☆                   |                            |                |                       |
| <b>Applications</b><br>н |              | <b>Applications</b> | <b>Magasin d'applications</b>                                                                    | Mises à jour   |                    |                     |                          | Mettre à jour la liste des applications Appliquer les mises à jour planifiées |        | 9.5<br>春            | Œ<br>$\boldsymbol{\Theta}$ |                | Mitchell Admin (odoo) |
| Applications             |              |                     |                                                                                                  |                |                    |                     | Applications x Recherche |                                                                               |        |                     |                            |                | Q                     |
|                          |              |                     |                                                                                                  |                |                    | <b>T</b> Filtres    | E Regrouper par          | <b>★ Favoris</b>                                                              |        |                     | 1-63/63 $\leftarrow$ >     |                | н.<br>挂               |
| <b>CATÉGORIES</b>        |              |                     | <b>Ventes</b>                                                                                    |                |                    | Facturation         |                          |                                                                               |        | <b>CRM</b>          |                            |                |                       |
| <b>Tous</b>              |              |                     | sale management                                                                                  |                | $\ddot{\varsigma}$ | account             |                          |                                                                               |        | crm                 |                            |                |                       |
| Ventes                   |              |                     | Installer                                                                                        | En savoir plus |                    | Installer           |                          | En savoir plus                                                                |        | Installer           |                            | En savoir plus |                       |
| Services                 | $\mathbf{3}$ |                     |                                                                                                  |                |                    |                     |                          |                                                                               |        |                     |                            |                |                       |
| Comptabilité             | 13           |                     | MRP II<br>mrp_workorder                                                                          |                |                    | Site web<br>website |                          |                                                                               |        | Inventaire<br>stock |                            |                |                       |
| Inventaire               |              |                     | Mettre à jour                                                                                    | En savoir plus |                    | <b>Installer</b>    |                          | En savoir plus                                                                |        | Installer           |                            | En savoir plus |                       |
| Production               | 5            |                     |                                                                                                  |                |                    |                     |                          |                                                                               |        |                     |                            |                |                       |
| Site web                 |              |                     | Comptabilité                                                                                     |                |                    | Achats              |                          |                                                                               |        | Point de vente      |                            |                |                       |
| Marketing                | 5            |                     | account_accountant                                                                               |                |                    | purchase            |                          |                                                                               |        | point_of_sale       |                            |                |                       |
| Ressources humaines      | $\Omega$     | E                   | Mettre à jour                                                                                    | En savoir plus | <b>COL</b>         | Installer           |                          | En savoir plus                                                                | i wurd | Installer           |                            | En savoir plus |                       |
| Productivité             | ă            |                     |                                                                                                  |                |                    |                     |                          |                                                                               |        |                     |                            |                |                       |
| Technique                |              |                     | Projet                                                                                           |                |                    | eCommerce           |                          |                                                                               |        | Production          |                            |                |                       |
| Administration           |              |                     | project                                                                                          |                |                    | website_sale        |                          |                                                                               |        | mrp                 |                            |                |                       |
|                          |              |                     | Installer                                                                                        | En savoir plus |                    | Installer           |                          | En savoir plus                                                                |        | Installer           |                            | En savoir plus |                       |
|                          |              |                     | <b>Email Marketing</b>                                                                           |                |                    | Feuilles de temps   |                          |                                                                               |        | Dépenses            |                            |                |                       |
|                          |              |                     | mass mailing                                                                                     |                |                    | timesheet grid      |                          |                                                                               |        | hr expense          |                            |                |                       |
|                          |              |                     | Installer                                                                                        | En savoir plus |                    | Mettre à jour       |                          | En savoir plus                                                                |        | Installer           |                            | En savoir plus |                       |
|                          |              |                     | Studio                                                                                           |                |                    | Congés              |                          |                                                                               |        | Recrutement         |                            |                |                       |
| the state of the con-    |              |                     | web studio                                                                                       |                |                    | hr_holidays         |                          |                                                                               |        | hr recruitment      |                            |                |                       |

*Figure 2.24. Page des applications de Odoo après avoir activé le mode développeur*

Avec l'apparition des nouvelles options au-dessus de la page, nous pouvons mettre à jour

la liste des applications (Mettre à jour la liste des applications) qui va faire apparaître la fenêtre représentée dans la figure 2.23. En cliquant sur "Mettre à jour" et en attendant quelques secondes à plusieurs minutes (ça dépend du nombre de modules mises à jour, la taille de la base de données…)

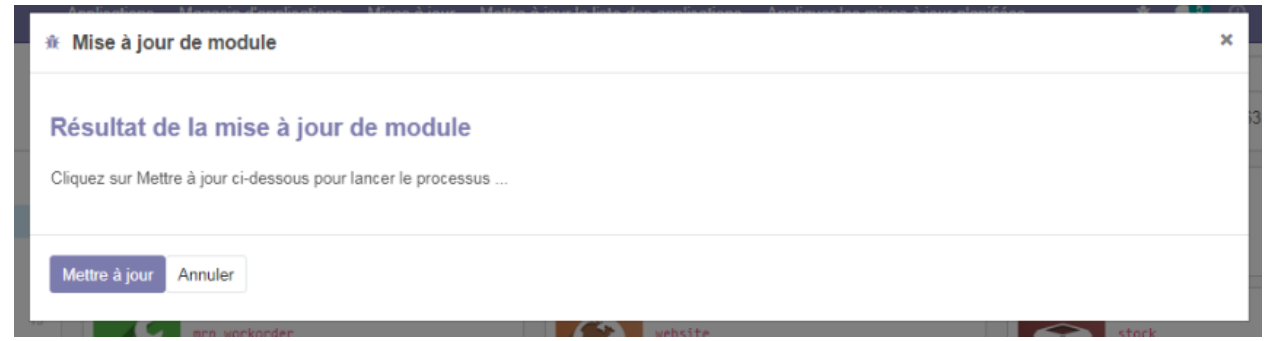

*Figure 2.25. Confirmation de la mise à jour des modules*

Si aucun problème ne se présente lors de la mise à jour, nous pouvons faire une recherche du module développé à travers la forme de recherche qui se trouve en haut à droite de la page des applications (Voir figure 2.24).

| <b>Applications - Odoo</b><br>$\Omega$ | $\ddot{}$<br>$\mathsf{x}$                                                                                                    |                |
|----------------------------------------|----------------------------------------------------------------------------------------------------|----------------|
| e<br>∩<br>$\leftarrow$<br>→            | <b>1</b> O localhost:8069/web?debuq=1#action=35&model=ir.module.module&view_type=kanban&cids=&menu_id=5                                                  | ٢              |
| <b>Applications</b><br>œ               | Mettre à jour la liste des applications<br>Appliquer les mises à jour planifiées<br><b>Applications</b><br><b>Magasin d'applications</b><br>Mises à jour | $\mathbf{R}^5$ |
| Applications                           | Applications x Module my_first_app x Recherche                                                                                                    |                |
|                                        | * Favoris<br>T Filtres<br>E Regrouper par                                                                                                    |                |
| <b>CATÉGORIES</b>                      | Mon Premier Module Odoo                                                                                                    |                |
| <b>Tous</b>                            | my_first_app                                                                                                    |                |
| Ventes                                 | Installer<br>Info sur le module                                                                                                    |                |
| Services                               |                                                                                                    |                |
| Comptabilité                           |                                                                                                    |                |
| Inventaire                             |                                                                                                    |                |
| Production                             |                                                                                                    |                |
| Site web                               |                                                                                                    |                |
| Marketing                              |                                                                                                    |                |
| Ressources humaines                    |                                                                                                    |                |
| Productivité                           |                                                                                                    |                |

*Figure 2.26. Résultat de la recherche du module ajouté manuellement*

### 2.12Conclusion

Les systèmes ERP rationalisent et automatisent les processus, créant ainsi un fonctionnement plus rationnel, plus précis et plus efficace. L'ERP offre une visibilité complète des processus commerciaux de base. Les plateformes de planification des ressources de l'entreprise, comme Odoo, optimisent les systèmes grâce à un suivi et un reporting des ressources supérieures, à la gestion des bases de données et au partage des données, ainsi qu'à l'amélioration globale des systèmes d'information. Les systèmes ERP peuvent permettre aux entreprises de se développer sans ajouter de coûts informatiques ou de personnel.

# Chapitre 3 *Le module Odoo pour la GRH de ETUS Tiaret*

# Chapitre 3 : *Le module Odoo pour la GRH de ETUS Tiaret*

#### 3.1 Introduction

Dans ce chapitre, nous présenterons le module GRH que nous avons développé et implémenté au sein de ETUS de Tiaret. Le module n'a pas été développé à partir de zéro puisque Odoo dispose déjà d'un module RH dans son paquet de base. Nous avons décidé de l'utiliser comme base pour notre module afin de nous assurer que tous les aspects des ressources humaines sont contrôlés.

#### 3.2 C'est quoi la GRH ?

La gestion des ressources humaines (GRH) est l'approche stratégique de la gestion efficace et efficiente des personnes au sein d'une entreprise ou d'une organisation, de manière à ce qu'elles aident leur entreprise à obtenir un avantage concurrentiel. Elle est conçue pour maximiser les performances des employés au service des objectifs stratégiques de l'employeur. La gestion des ressources humaines s'intéresse principalement à la gestion des personnes au sein des organisations, en se concentrant sur les politiques et les systèmes. Les départements RH sont chargés de superviser la conception des avantages sociaux, le recrutement des employés, la formation et le développement, l'évaluation des performances et la gestion des récompenses, comme la gestion des systèmes de rémunération et d'avantages sociaux. Les RH s'occupent également des changements organisationnels et des relations industrielles, c'est-à-dire de l'équilibre entre les pratiques organisationnelles et les exigences découlant des négociations collectives et des lois gouvernementales.[26]

#### 3.3 Objectif principal de la GRH

L'objectif général des ressources humaines (RH) est de veiller à ce que l'organisation soit en mesure de réussir grâce aux personnes. Les professionnels des RH gèrent le capital humain d'une organisation et se concentrent sur la mise en œuvre de politiques et de processus. Ils peuvent se spécialiser dans la recherche, le recrutement, la formation et le développement des employés, ainsi que dans le maintien des relations avec les employés ou des avantages sociaux. Les professionnels de la formation et du développement veillent à ce que les employés soient formés et bénéficient d'un développement continu. Cela se fait par le biais de programmes de formation, d'évaluations du rendement et de programmes de récompense. Les relations avec les employés traitent des préoccupations des employés lorsque les politiques ne sont pas respectées, comme dans les cas de harcèlement ou de discrimination. La gestion des avantages sociaux comprend

l'élaboration de structures de rémunération, de programmes de congé parental, de rabais et d'autres avantages pour les employés. De l'autre côté du champ, nous trouvons les généralistes en RH ou les partenaires commerciaux. Ces professionnels des RH peuvent travailler dans tous les domaines ou être des représentants des relations de travail travaillant avec des employés syndiqués.[26]

#### 3.4 Fonctions de la GRH

La gestion des ressources humaines comporte quatre fonctions de base : la dotation en personnel, la formation et le développement, la motivation et le maintien.

#### 3.4.1 La dotation

C'est le recrutement et la sélection d'employés potentiels, effectués par le biais d'entretiens, de candidatures, de réseaux, etc. La dotation en personnel comporte deux facteurs principaux : attirer des recrues talentueuses qui répondent aux exigences de l'organisation et embaucher des ressources. Les gestionnaires des RH doivent créer des stratégies de recrutement détaillées et avoir un plan d'action à mettre en avant lors du recrutement. Ensuite, les gestionnaires peuvent mettre en place des stratégies par le biais des ressources d'embauche, en s'efforçant de trouver les meilleures recrues possibles pour l'équipe. Le recrutement est très compétitif puisque chaque entreprise veut les meilleurs candidats. L'utilisation de tactiques telles que les médias de masse peut attirer l'attention des recrues potentielles.

#### 3.4.2 La formation

La formation et le développement constituent l'étape suivante et impliquent un processus continu de formation et de développement d'employés compétents et adaptés.[27]

#### 3.4.3 La motivation

La *motivation* est considérée comme la clé pour garder les employés hautement productifs. Cela inclut les avantages sociaux, l'évaluation des performances et les récompenses. Les avantages sociaux, les évaluations et les récompenses sont autant d'incitations à faire venir les meilleurs employés.[27]

#### 3.4.4 Le maintien

Ceci consiste à conserver l'engagement et la loyauté des employés envers l'organisation. La gestion de la fidélisation des employés implique des actions stratégiques pour garder les employés motivés et concentrés afin qu'ils choisissent de rester employés et pleinement productifs au profit de l'organisation. Certaines entreprises se mondialisent et forment des équipes plus diverses. Les départements RH ont pour rôle de s'assurer que ces équipes peuvent fonctionner et que les personnes peuvent communiquer au-delà des cultures et des frontières. Cette discipline peut également s'engager dans la gestion de la mobilité, en particulier pour les expatriés ; et elle

est fréquemment impliquée dans le processus de fusion et d'acquisition. Les RH sont généralement considérées comme une fonction de soutien à l'entreprise, contribuant à minimiser les coûts et à réduire les risques.[27]

Ces quatre fonctions de la GRH, et plus notamment les fonctions de développement et de la motivation ont mis un point gras sur l'importance du personnel dans une organisation. C'est ici que nous pouvons distinguer les différences entre la gestion du personnel et la GRH :

| <b>APPROCHES DES RH</b>              | <b>GESTION DU</b><br><b>PERSONNEL</b>                   | <b>GRH</b>                                                                |
|--------------------------------------|---------------------------------------------------------|---------------------------------------------------------------------------|
| <b>Postulat principal</b>            | L'agent est un coût qu'il faut<br>minimiser             | L'agent est une ressource<br>qu'il faut développer                        |
| <b>Formation</b>                     | Sert à adapter l'agent à son<br>poste de travail        | C'est un investissement pour<br>le présent et l'avenir de<br>l'entreprise |
| Horizon de prévision                 | Court et Moyen termes                                   | Long terme                                                                |
| <b>Avantage compétitif</b>           | Marché ou technologie                                   | Qualité des RH                                                            |
| Source de l'efficacité<br>productive | Machine et organisation                                 | Machine, organisation et<br>qualité des RH                                |
| Source de la motivation              | Argent et progression de<br>carrière                    | Argent, progression de<br>carrière et nature du travail<br>confié         |
| Face au changement                   | Résistance au changement,<br>c'est l'agent qu'on change | La RH est flexible et<br>adaptative                                       |

*Tableau 3.1. Différences entre la GRH et la gestion de personnel [27]*

Avec ces idées en tête, ETUS de Tiaret avait besoin d'un système de gestion pour ses employés afin de gérer tous les aspects de la ressources humaines. Odoo offrait une solution qui n'était pas complètement intégrale ou spécifique aux exigences de l'organisation, donc nous devrions apporter des améliorations au module RH de Odoo pour répondre aux besoins de ETUS de Tiaret.

Dans la section suivante, nous explorons le module final que nous avons développé et implémenté pour l'entreprise.

## 3.5 Implémentation du module RH sous Odoo

#### 3.5.1 Module RH de Odoo

Odoo offre un système de gestion des RH puissant qui permet à l'utilisateur de :

- Surveiller toutes les informations importantes de chaque service d'un seul coup d'œil.
- Limiter la visibilité des informations sensibles aux seuls responsables RH, ou rendre d'autres informations publiques pour que tous les employés puissent les consulter, comme l'annuaire des employés.
- Recevoir des alertes pour toute nouvelle demande de congé, demande d'allocation, candidature, évaluation, etc.
- Suivre les heures travaillées par les employés et les trier par projet, client ou tâches.
- Accéder facilement aux statistiques pour enregistrer et analyser les feuilles de temps ainsi que pour vérifier la présence de chaque employé. La comptabilité intégrée affiche automatiquement des rapports basés sur le temps passé dans les projets, fournissant ainsi des données en temps réel.
- Les employés peuvent facilement soumettre et justifier leurs dépenses. Les responsables peuvent examiner toutes les dépenses et approuver ou rejeter les demandes individuelles si nécessaire. Une fois approuvées, les dépenses sont immédiatement mises à jour dans Odoo Accounting (Le module de comptabilité de Odoo).

#### 3.5.2 Quelques fonctions de notre module

Afin de réduire les problèmes de paperasse que nous avons trouvés dans cette entreprise en ce qui concerne sa GRH, le module ajouté doit être capable de :

- Créer et gérer des convocations : Cela offre la possibilité d'envoyer un grand nombre de documents en même temps avec :
	- > Une preuve que la convocation a été envoyée
	- > Une traçabilité claire de l'envoi de la convocation
	- > Un accusé de réception pour chaque destinataire
- Faire la gestion de congés : une bonne politique de gestion des congés garantit le bon fonctionnement de l'entreprise tout en donnant aux employés la possibilité de se ressourcer, de récupérer ou de s'occuper de leur famille.
- Préparation et attribution des attestations de travail : Les certificats d'emploi sont un bon moyen de motiver les employés, de les aider à s'améliorer et à progresser dans leur

carrière. Cette partie du module aide les responsables à préparer ces certificats sans avoir à les rédiger de A à Z chaque fois qu'un employé en a besoin.

● Référendaires de punitions, de transferts et de primes : En plus de ça, le module aide aussi à gérer ces référendaires.

Le module est basé sur les quatre modules intégrés de Odoo, qui sont dans le tableau qui suit :

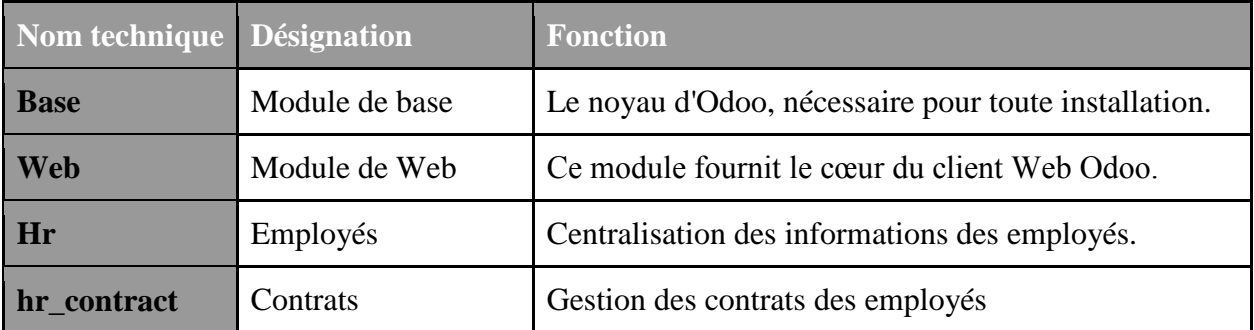

#### *Tableau 3.2. Dépendances techniques du module développé*

Ces modules doivent être installés et mis à jour pour que notre module fonctionne sur Odoo. En installant le module, quatre nouveaux menus ont été créés dans la page des employés :

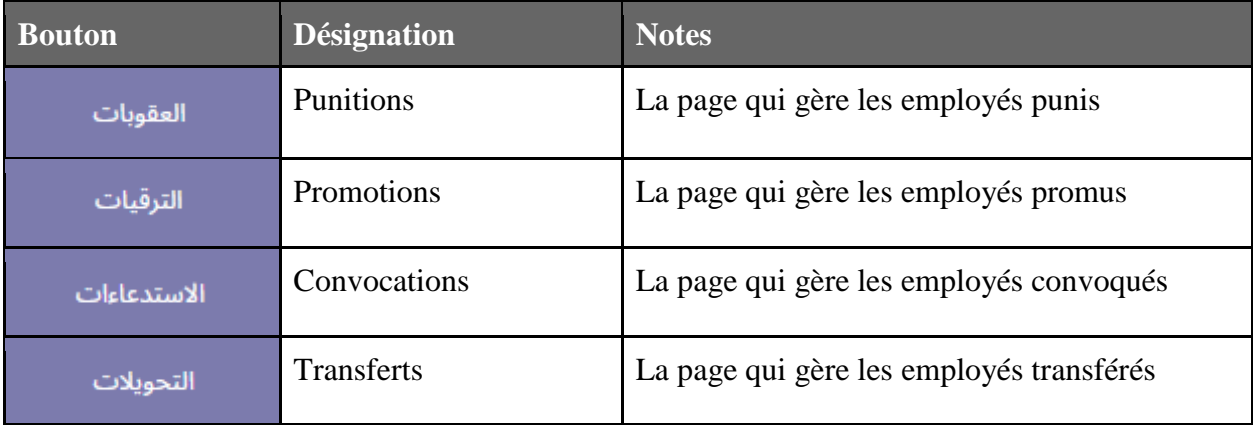

#### *Tableau 3.3. Pages ajoutés*

Le module a apporté quelques changements dans la page d'employé (lorsqu'on ajoute/modifie les informations d'un employé). Ces changements sont présentés dans les figures qui suivent.

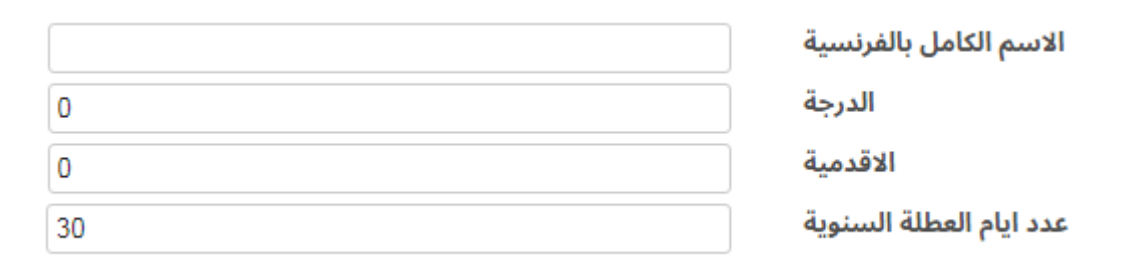

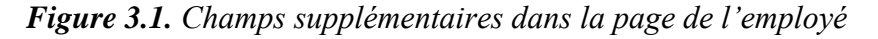

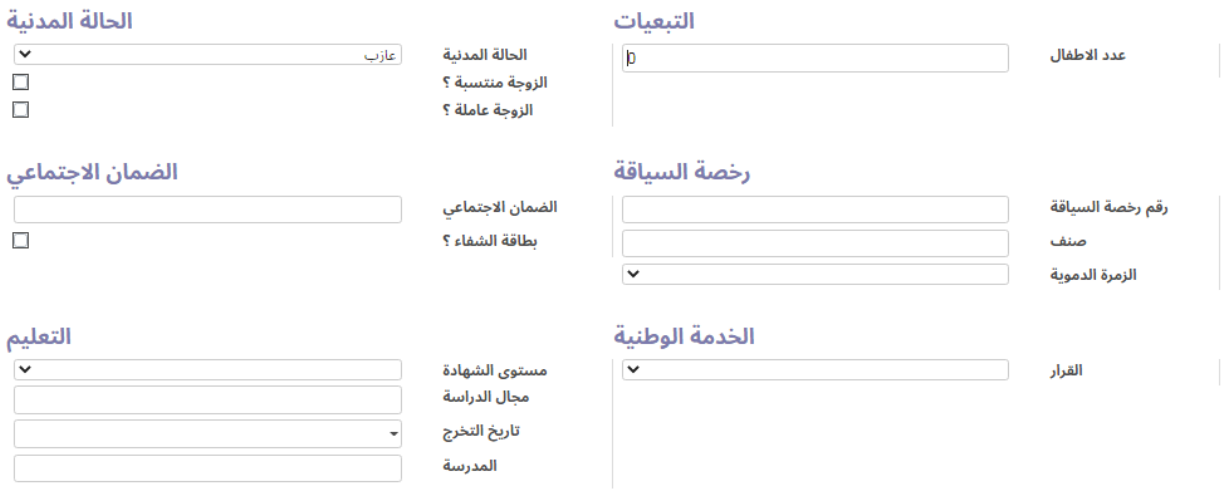

*Figure 3.2. Champs supplémentaires pour les informations personnelles de l'employé*

La page d'employé à deux nouvelles sections qui consistent du suivi médical de l'employé et de son parcours professionnel Curriculum Vitae (CV).

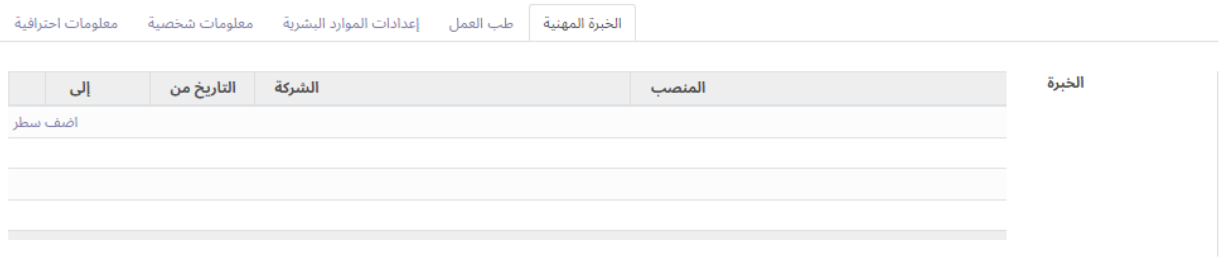

*Figure 3.3. Sections ajoutées dans la page de l'employé*

Le développement des interfaces qui sont représentés dans les figures ci-dessus a été fait à travers Python et XML, voici un aperçu des codes sources :

```
Eclass medecine (models. Model):
     name = 'work. experience'employee = fields.Many2one('hr.employee',string='الموظف"=employee
     start date = fields.Date("التاريخ من")
     end date = fields. Date ("\mu")
     \text{company} = \text{fields}.\text{Char}('i)job = fields.Char('unia)Eclass primes (models. Model):
     name = 'work.print'contract = fields.Many2one('hr.contract',string='العقد')
     name = fields.Char(string='المنحة ,default="")
     pourcentage = fields.Integer("النسبة")
     value = fields. Float (string="القيمة")
```
*Figure 3.4. Capture de code (Python) d'une partie de notre module Intégré*

```
<xpath expr="//field[@name='work phone']" position='replace'></xpath>
<xpath expr="//field[@name='mobile_phone']" position='replace'>
 <field name="department id" />
 <field name="parent_id" />
</xpath>
<xpath expr="//field[@name='work email']" position='replace'></xpath>
<xpath expr="//group[@name='identification group']" position='replace'></xpath>
<xpath expr="//field[@name='user_id']" position='replace'>
 <field name="user id" invisible="1" />
</xpath>
<xpath expr="//field[@name='spouse birthdate']" position='after'>
 <field name="spouse_affiliate" />
 <field name="spouse_work" />
</xpath>
<xpath expr="//group[@name='work permit']" position='replace'>
 <group string="قصة السياقة <group string="
   <field name="n_permis" />
   <field name="cat permis" />
   <field name="groupage" />
 </group>
</xpath>
<xpath expr="//group[@name='emergency']" position='replace'>
  <group string="الضمان الاجتماعي" name="security_sociale">
   <field name="num_ss" />
   <field name="chiffa holder" />
  </group>
```
*Figure 3.5. Capture de code (XML) d'une partie de notre module Intégré*

### 3.6 Conclusion

Avec l'émergence de puissants outils de gestion, leur mise en œuvre est devenue primordiale pour aider à améliorer tous les aspects, depuis les RH et les employés jusqu'à la fabrication, les ventes et les clients.

Le travail que nous avons réalisé pour l'ETUS de Tiaret est un exemple parmi tant d'autres qui souligne l'importance d'outils comme Odoo, et montre à quel point il est important pour les ingénieurs et les managers de maîtriser ces outils, et pour les responsables de faire plus d'efforts pour former leurs employés à ces technologies.

# Conclusion générale

L'objectif de ce projet était l'élaboration d'un système d'informations et l'implémentation du module de gestion des ressources humaines. Nous avons parlé des grandes lignes de notre projet afin de situer notre contribution.

Nous avons utilisé ODOO qui est un ERP très puissant, qui offre non seulement des modules prêts à être utilisés, mais aussi un code source ouvert qui nous permet de répondre aux exigences et besoins de la gestion des ressources humaines.

Le projet s'est déroulé en deux grandes étapes : étape d'étude des besoins et l'implémentation du module de gestion des ressources humaines. L'étape d'étude des besoins reposait sur la connaissance des différents processus, exigences du service de la gestion des ressources humaines ainsi que les différents documents élaborés dans ce service.

Dans la deuxième partie, nous avons implémenté un module répondant aux besoins du service ressources humaines.

Grâce à ce projet, nous avons pu élargir notre compréhension du processus managérial, des problèmes rencontrés par les grandes entreprises, de la manière dont elles abordent ces problèmes et, surtout, de la manière de trouver les bonnes solutions.

Comme perspectives à ce projet, nous proposons d'intégrer une solution de pointage qui permet une meilleure gestion des ressources humaines.

# Références

[1] Bouaziz, F. (2021, août 1). *ETUSA : le transport réservé durant le week-end aux personnels soignants et la protection civile*. INTERLIGNES Algérie. [https://www.inter-lignes.com/etusa-le](https://www.inter-lignes.com/etusa-le-transport-reserve-durant-le-week-end-aux-personnels-soignants-et-la-protection-civile/)[transport-reserve-durant-le-week-end-aux-personnels-soignants-et-la-protection-civile/](https://www.inter-lignes.com/etusa-le-transport-reserve-durant-le-week-end-aux-personnels-soignants-et-la-protection-civile/)

[2] "8.4 – Urban Transport Challenges", The Geography of Transport Systems <https://transportgeography.org/contents/chapter8/urban-transport-challenges> | accédé le 15 Juin 2021

[3] Road Fatalities per 100,000 People, Selected Countries. (2021b, janvier 18). Consulté le 18 septembre 2021, à l'adresse [https://transportgeography.org/contents/chapter3/transportation-and](https://transportgeography.org/contents/chapter3/transportation-and-society/road-fatalities-selected-countries/)[society/road-fatalities-selected-countries/](https://transportgeography.org/contents/chapter3/transportation-and-society/road-fatalities-selected-countries/)

[4] World Automobile Production and Fleet, 1965–2019. (2021, 2 mars). Consulté le 18 septembre 2021, à l'adresse [https://transportgeography.org/contents/chapter5/road](https://transportgeography.org/contents/chapter5/road-transportation/automobile-production-fleet-world/)[transportation/automobile-production-fleet-world/](https://transportgeography.org/contents/chapter5/road-transportation/automobile-production-fleet-world/)

[5] World's Main Subway Systems, c2010. (2021, 15 mai). Consulté le 18 septembre 2021, à l'adresse [https://transportgeography.org/contents/chapter8/urban-mobility/global-subway](https://transportgeography.org/contents/chapter8/urban-mobility/global-subway-systems/)[systems/](https://transportgeography.org/contents/chapter8/urban-mobility/global-subway-systems/)

[6] (2021, 25 juin) الخطوط شبكة Consulté le 18 septembre 2021, à l'adresse<https://etustiaret.com/>

[7] Grandmontagne, Y. (2017, août 8). Qu'est-ce que le système d'information (SI) ? Les 5 meilleurs articles sur le système d'information. itsocial. [https://itsocial.fr/enjeux-it/enjeux](https://itsocial.fr/enjeux-it/enjeux-infrastructure/datacenter/quest-systeme-dinformation-5-meilleurs-articles-systeme-dinformation/)[infrastructure/datacenter/quest-systeme-dinformation-5-meilleurs-articles-systeme-dinformation/](https://itsocial.fr/enjeux-it/enjeux-infrastructure/datacenter/quest-systeme-dinformation-5-meilleurs-articles-systeme-dinformation/)

[8] Alter, Steven. (2015). Sociotechnical Systems through a Work System Lens: A Possible Path for Reconciling System Conceptualizations, Business Realities, and Humanist Values in IS Development. CEUR Workshop Proceedings. 1374.

[9] BARKI H., RIVARD S. et TALBOT J. (1993), "A Classification Scheme for Information Systems Research Literature : an Update", MIS Quarterly, vol.17, n. 2, p. 209-226.

[10] DESQ S., FALLERY B., REIX R. et RODHAIN F. (2002), « Vingt-cinq ans de recherche en systèmes d'information », Systèmes d'Information et Management, vol.7, n. 3, p. 5-31.

[11] M. Lynne Markus, Daniel Robey, Information Technology and Organizational Change: Causal Structure in Theory and Research. Management Science 34 (5) 583-598 <https://doi.org/10.1287/mnsc.34.5.583>

[12] Peter Seddon, S. Staples, R. Patnayakuni, M. Bowtell (1999), Dimensions of information systems success, Communications of the AIS, vol. 2, article 20

[13] William Delone, Ephraim McLean (2003), The DeLone and McLean model of information systems success: a ten-year update, Journal of management information systems

[14] Davis, F. D., Bagozzi, R. P., & Warshaw, P. R. (1989). User acceptance of computer technology: A comparison of two theoretical models. Management Science, 35, 982–1003. Gefen, D. (2003). TAM of just plain habit : a look at experienced online shoppers. Journal of end user computing, 15(3), 1-13.

[15] "Logiciel ERP. c'est quoi? Notre définition.", Divalto, <https://www.divalto.com/definition-logiciel-erp/> | accédé le 05 Juin 2021

[16] "A brief history of ERPs", GENIUS ERP [https://www.geniuserp.com/blog/a-brief-history](https://www.geniuserp.com/blog/a-brief-history-of-erps)[of-erps](https://www.geniuserp.com/blog/a-brief-history-of-erps) | accédé le 03 Juin 2021

[17] "Enterprise Resource Planning (ERP) Definition", Investopedia

<https://www.investopedia.com/terms/e/erp.asp> | accédé le 06 Juin 2021

[18] Hutchison, C. (s. d.). How Much Does an ERP Implementation Cost ? Consulté le 18 septembre 2021, à l'adresse

<https://blog.cfbs-us.com/blog-1/how-much-is-erp>

[19] "Odoo ERP Software 2021 Review", BetterBuys

<https://www.betterbuys.com/erp/reviews/odoo/> | accédé le 07 Juin 2021

[20] "Microsoft Dynamics 365 2021 Review", BetterBuys

<https://www.betterbuys.com/erp/reviews/microsoft-dynamics-365/> | accédé le 07 Juin 2021

[21] "SAP Business One ERP 2021 Review", BetterBuys

<https://www.betterbuys.com/erp/reviews/sap-business-one-erp/>accédé le 07 Juin 2021

[22] Al-Ghofaili, A.A., & Al-Mashari, M. (2014). ERP system adoption traditional ERP systems vs. cloud-based ERP systems. Fourth edition of the International Conference on Innovative Computing Technology (INTECH 2014), 135-139.

[23] L, B. (2021, août 4). Python : tout savoir sur le principal langage Big Data et Machine Learning. Consulté le 18 septembre 2021, à l'adresse [https://www.lebigdata.fr/python-langage](https://www.lebigdata.fr/python-langage-definition)[definition](https://www.lebigdata.fr/python-langage-definition)

[24] Guido's Personal Home Page. (s. d.). Consulté le 18 septembre 2021, à l'adresse <https://gvanrossum.github.io/>

[25] Python Logo Download. (s. d.). Consulté le 18 septembre 2021, à l'adresse [https://www.logo.wine/logo/Python\\_\(programming\\_language\)](https://www.logo.wine/logo/Python_(programming_language))

[26] cairn.info. (s. d.). cairn. https://www.cairn.info/grh-et-relations-de-travail--9782807320734-page-59.htm

[27] Igalens J., Roussel, P. (1998). Méthodes de recherche en Gestion des Ressources Humaines, Paris: Editions Economica, collection Recherche en Gestion.

# Annexe A: Comparaison entre les leaders du domaine ERP (ERPFOCUS)

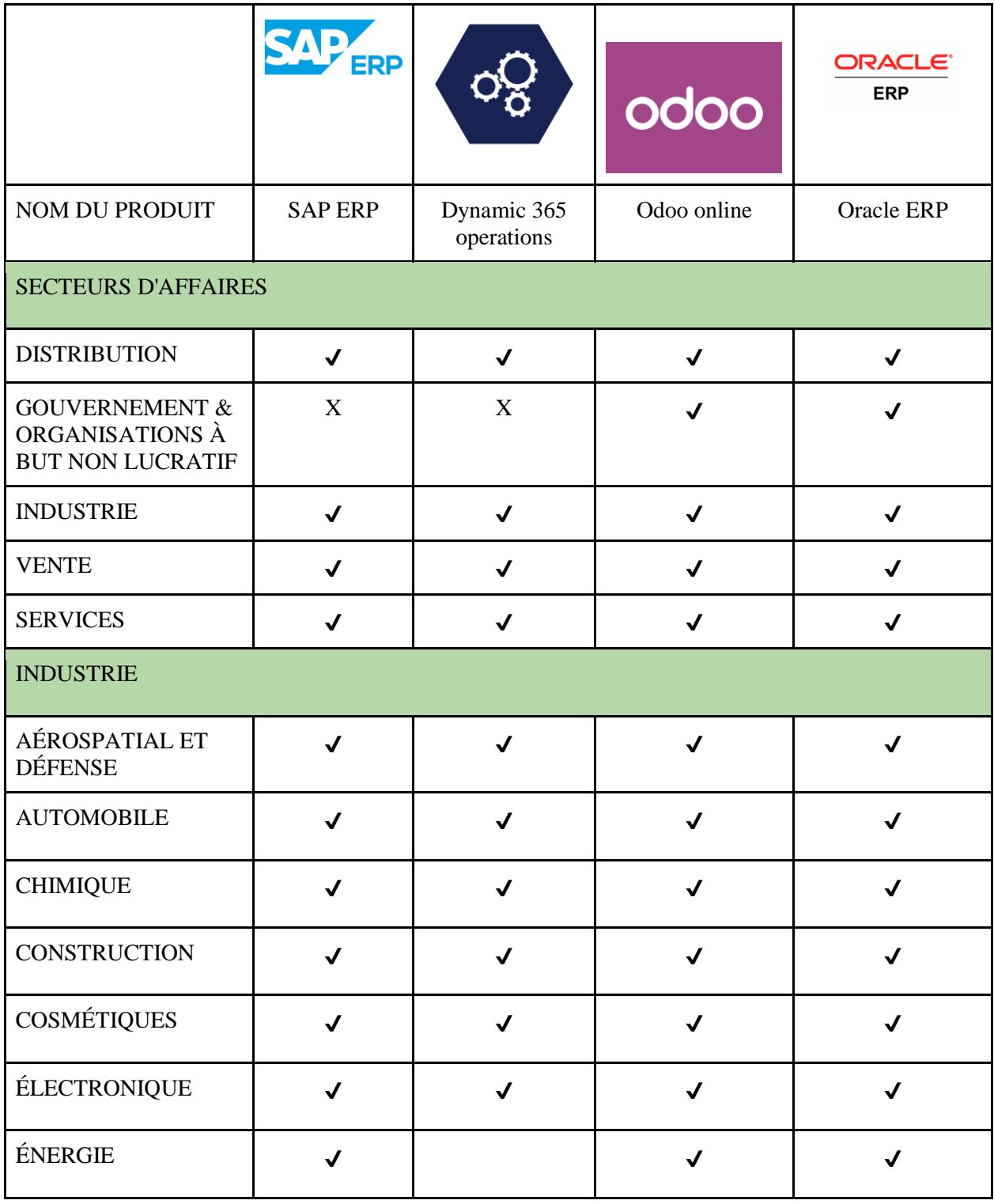

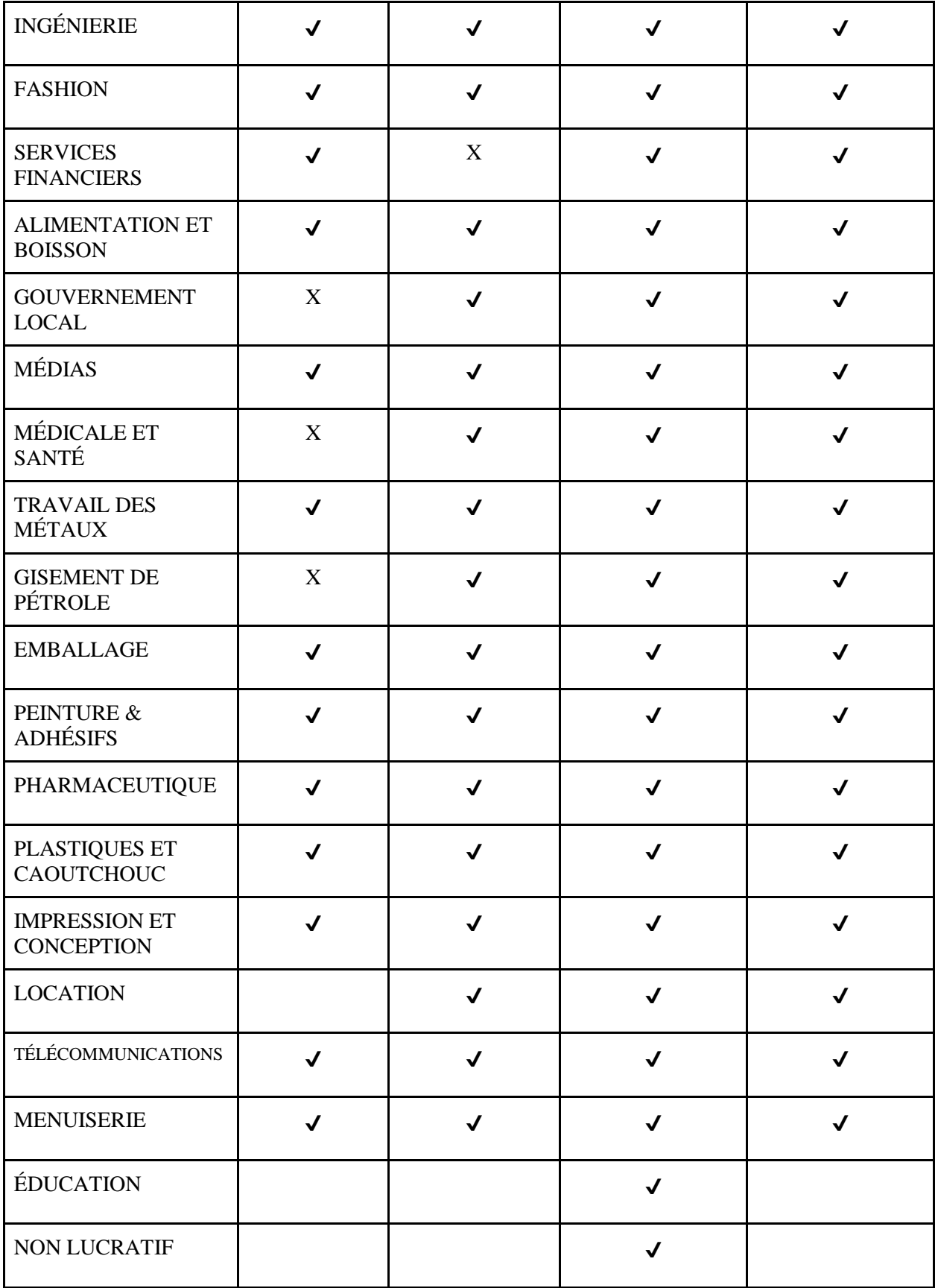

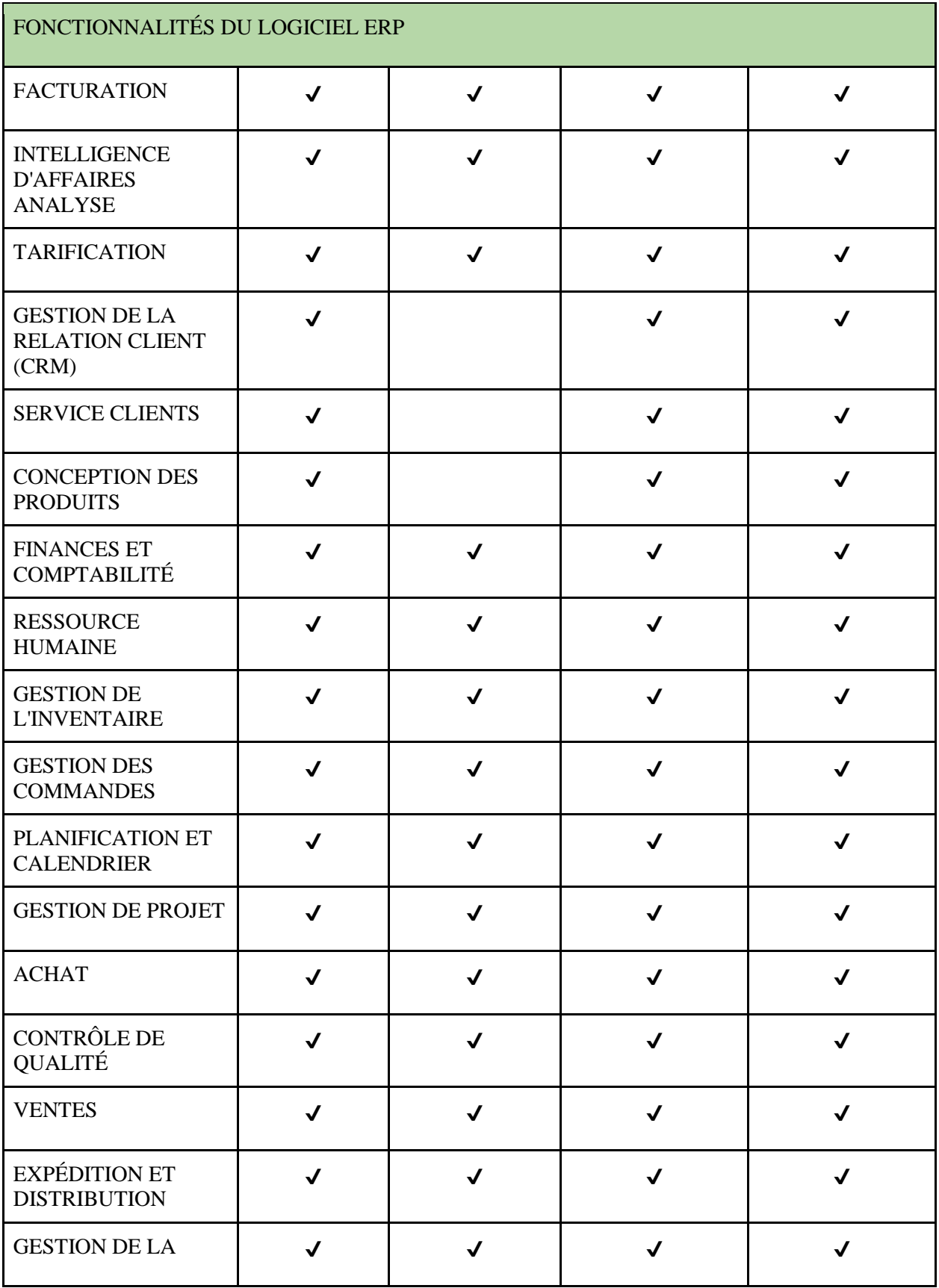

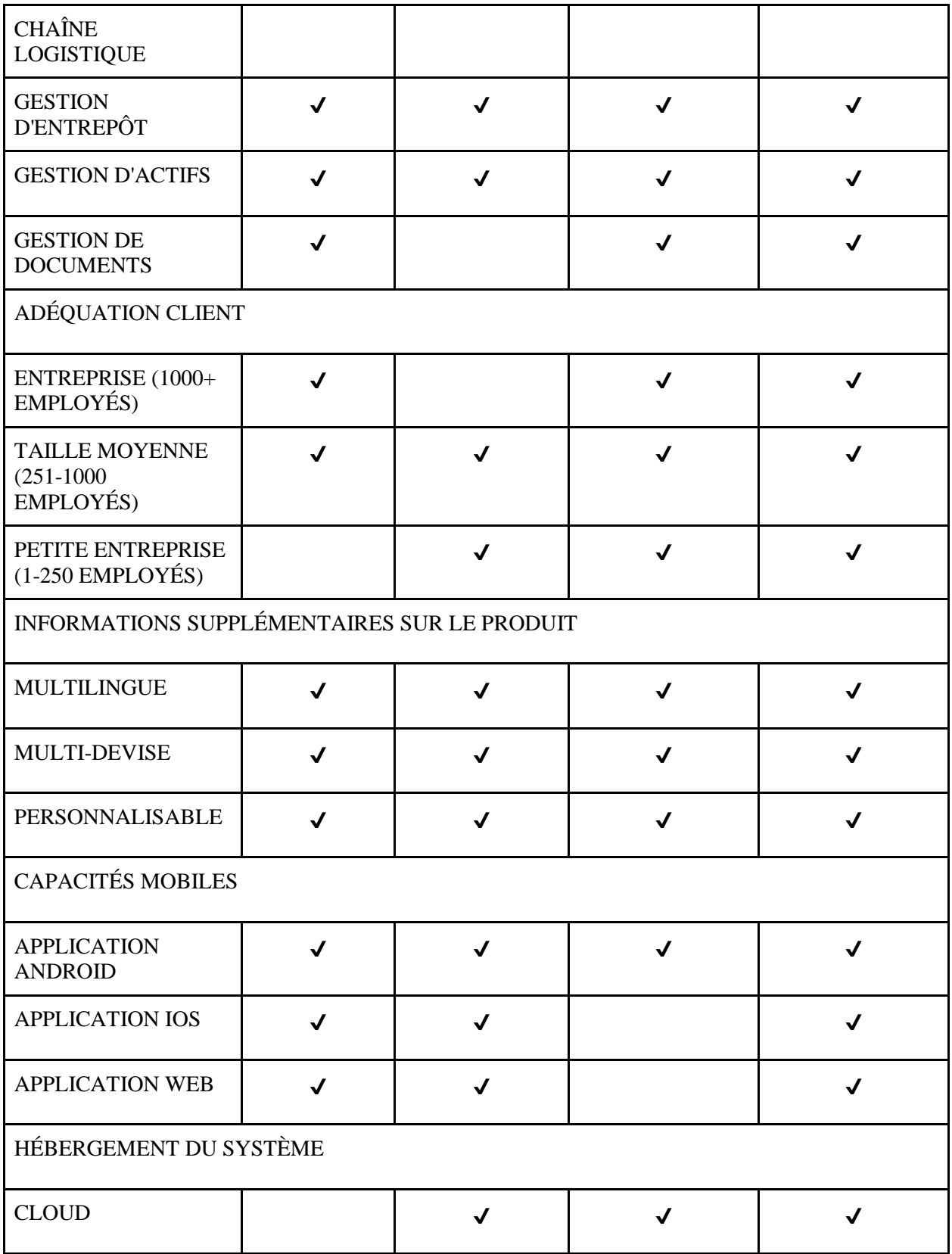

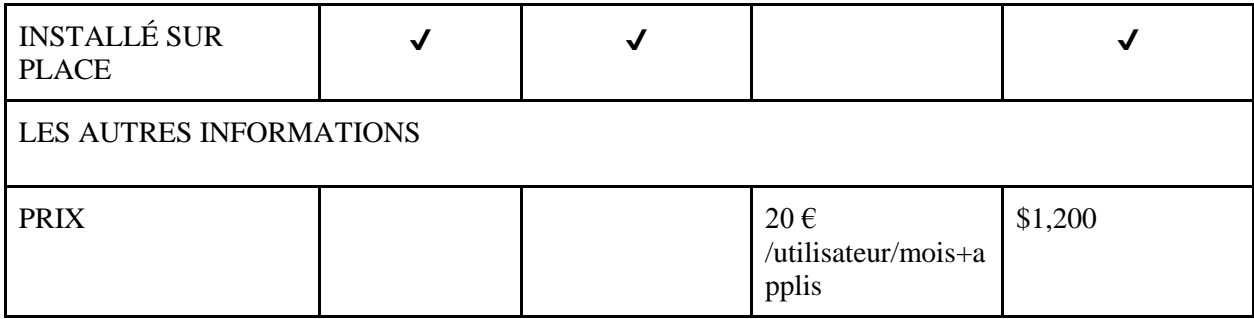